<span id="page-0-0"></span>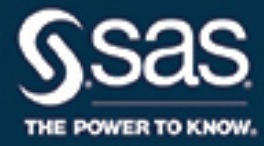

# **SAS/ETS**® **15.1 User's Guide The SASEFRED Interface Engine**

This document is an individual chapter from *SAS/ETS*® *15.1 User's Guide*.

The correct bibliographic citation for this manual is as follows: SAS Institute Inc. 2018. *SAS/ETS*® *15.1 User's Guide*. Cary, NC: SAS Institute Inc.

#### SAS/ETS® 15.1 User's Guide

Copyright © 2018, SAS Institute Inc., Cary, NC, USA

All Rights Reserved. Produced in the United States of America.

For a hard-copy book: No part of this publication may be reproduced, stored in a retrieval system, or transmitted, in any form or by any means, electronic, mechanical, photocopying, or otherwise, without the prior written permission of the publisher, SAS Institute Inc.

For a web download or e-book: Your use of this publication shall be governed by the terms established by the vendor at the time you acquire this publication.

The scanning, uploading, and distribution of this book via the Internet or any other means without the permission of the publisher is illegal and punishable by law. Please purchase only authorized electronic editions and do not participate in or encourage electronic piracy of copyrighted materials. Your support of others' rights is appreciated.

U.S. Government License Rights; Restricted Rights: The Software and its documentation is commercial computer software developed at private expense and is provided with RESTRICTED RIGHTS to the United States Government. Use, duplication, or disclosure of the Software by the United States Government is subject to the license terms of this Agreement pursuant to, as applicable, FAR 12.212, DFAR 227.7202-1(a), DFAR 227.7202-3(a), and DFAR 227.7202-4, and, to the extent required under U.S. federal law, the minimum restricted rights as set out in FAR 52.227-19 (DEC 2007). If FAR 52.227-19 is applicable, this provision serves as notice under clause (c) thereof and no other notice is required to be affixed to the Software or documentation. The Government's rights in Software and documentation shall be only those set forth in this Agreement.

SAS Institute Inc., SAS Campus Drive, Cary, NC 27513-2414

#### November 2018

SAS® and all other SAS Institute Inc. product or service names are registered trademarks or trademarks of SAS Institute Inc. in the USA and other countries. ® indicates USA registration.

Other brand and product names are trademarks of their respective companies.

SAS software may be provided with certain third-party software, including but not limited to open-source software, which is licensed under its applicable third-party software license agreement. For license information about third-party software distributed with SAS software, refer to <http://support.sas.com/thirdpartylicenses>.

# Chapter 48 The SASEFRED Interface Engine

### Contents [Overview: SASEFRED Interface Engine](#page-3-0) . . . . . . . . . . . . . . . . . . . . . . . . . . . 3524 [Getting Started: SASEFRED Interface Engine](#page-3-1) . . . . . . . . . . . . . . . . . . . . . . . . . 3524 [Syntax: SASEFRED Interface Engine](#page-5-0)  $\dots \dots \dots \dots \dots \dots \dots \dots \dots \dots \dots \dots \dots$  3526 The LIBNAME *libref* [SASEFRED Statement](#page-7-0) . . . . . . . . . . . . . . . . . . . . . . 3528 [Details: SASEFRED Interface Engine](#page-13-0) . . . . . . . . . . . . . . . . . . . . . . . . . . . . . 3534 [Available Sources That Provide FRED Time Series Data](#page-14-0) . . . . . . . . . . . . . . . . 3535 [FRED API Key](#page-14-1) . . . . . . . . . . . . . . . . . . . . . . . . . . . . . . . . . . . . . . 3535 [Available Releases for Each Source That Provides FRED Time Series Data](#page-14-2) . . . . . . 3535 [Available Time Series for Each Release ID](#page-15-0) . . . . . . . . . . . . . . . . . . . . . . . 3536 [Available Native Frequency for Each Series ID](#page-15-1) . . . . . . . . . . . . . . . . . . . . . 3536 [Vintage Dates for Each Series ID](#page-16-0) . . . . . . . . . . . . . . . . . . . . . . . . . . . . 3537 [SAS Output Data Set](#page-16-1) . . . . . . . . . . . . . . . . . . . . . . . . . . . . . . . . . . . 3537 [SAS OUTXML File](#page-16-2) . . . . . . . . . . . . . . . . . . . . . . . . . . . . . . . . . . . 3537 [SAS XML Map File](#page-16-3) . . . . . . . . . . . . . . . . . . . . . . . . . . . . . . . . . . . 3537 XFREDTPU [SAS Data Set](#page-17-0) . . . . . . . . . . . . . . . . . . . . . . . . . . . . . . . . 3538 [Reading Price Data by Using Indices](#page-17-1) . . . . . . . . . . . . . . . . . . . . . . . . . . 3538 [Examples: SASEFRED Interface Engine](#page-19-0) . . . . . . . . . . . . . . . . . . . . . . . . . . . 3540 [Example 48.1: Retrieving Data for Multiple Time Series](#page-19-1) . . . . . . . . . . . . . . . . . 3540 [Example 48.2: Retrieving Data by Using the Vintage Date](#page-20-0) . . . . . . . . . . . . . . . . 3541 [Example 48.3: Selecting Time Series When Native Frequency Is Less Than Requested](#page-21-0) [Frequency](#page-21-0) . . . . . . . . . . . . . . . . . . . . . . . . . . . . . . . . . . . . 3542 [Example 48.4: Selecting Time Series When Native Frequency Is Greater Than Re](#page-22-0)[quested Frequency](#page-22-0) . . . . . . . . . . . . . . . . . . . . . . . . . . . . . . . 3543 [Example 48.5: Specifying One Series ID with Multiple Vintage Dates for the OUT-](#page-23-0)[PUT=2 Option](#page-23-0) . . . . . . . . . . . . . . . . . . . . . . . . . . . . . . . . . 3544 [Example 48.6: Specifying Two Series IDs with Multiple Vintage Dates and Descend](#page-24-0)[ing Sort Order](#page-24-0) . . . . . . . . . . . . . . . . . . . . . . . . . . . . . . . . . . 3545 [Example 48.7: Vintage Dates for a Specific Series with the URL= Option](#page-26-0) . . . . . . . . 3547 [Example 48.8: Series for a Specific Release with the URL= Option](#page-28-0) . . . . . . . . . . . 3549 [Example 48.9: Series for Specific Tags with the URL= Option](#page-34-0) . . . . . . . . . . . . . . 3555 [Example 48.10: Categories for a Specific Series with the URL= Option](#page-37-0) . . . . . . . . . 3558 [Example 48.11: Categories for a Specific Source with the URL= Option](#page-38-0) . . . . . . . . . 3559 [Example 48.12: Series for a Specific Category with the URL= Option](#page-39-0) . . . . . . . . . . 3560 [Example 48.13: Sources for Today's Date with the URL= Option](#page-54-0) . . . . . . . . . . . . 3575 [Example 48.14: Releases Available for Today's Date with the URL= Option](#page-55-0) . . . . . 3576 [References](#page-59-0) . . . . . . . . . . . . . . . . . . . . . . . . . . . . . . . . . . . . . . . . . . . 3580

### <span id="page-3-0"></span>**Overview: SASEFRED Interface Engine**

The SASEFRED interface engine enables SAS users to retrieve economic data from the FRED website, which is hosted by the Economic Research Division of the Federal Reserve Bank of St. Louis. FRED stands for Federal Reserve Economic Data. The FRED databases contain more than 61,000 economic data time series from 48 national and international sources, both public and private. These time series are updated at annual, quarterly, monthly, weekly, and daily intervals. The economic time series on the FRED website contain observation or measurement periods that are associated with data values.

The SASEFRED interface engine uses the LIBNAME statement to enable you to specify how to subset your FRED data and how to aggregate the selected time series at the same update frequency. You can then use the SAS DATA step to perform further subsetting and to store the resulting time series in a SAS data set. You can perform more analysis (if desired) either in the same SAS session or in a later session.

The SASEFRED interface engine supports 64-bit Windows and Linux X64 (LAX) platforms.

Note that the SASEFRED engine uses the FRED API, but it is not endorsed or certified by the Federal Reserve Bank of St. Louis, and that by using the SASEFRED interface, you are agreeing to comply with the FRED terms of use, which are described on the web page at the following URL: **[https://api.stlouisfed.](https://api.stlouisfed.org/terms_of_use.html) [org/terms\\_of\\_use.html](https://api.stlouisfed.org/terms_of_use.html)**.

### <span id="page-3-1"></span>**Getting Started: SASEFRED Interface Engine**

You can query the Federal Reserve Economic Data (FRED) databases to retrieve the observations or data values for a list of economic time series by specifying the series ID of each time series that you want to read into SAS and by specifying your unique FRED API key. To obtain your own unique API key, visit the FRED website at the following URL:

#### **[https://api.stlouisfed.org/api\\_key.html](https://api.stlouisfed.org/api_key.html)**

The FRED API key is a 32-character alphanumeric lowercase string, such as 'abcdefghijklmnopqrstuvwxyz123456', and is represented by 'XXXXXXXXXXXXXXXXXXXXXXXXXXXXXXXX' in the APIKEY= option in the following example. In addition, the example URLs in this section and in the section ["Details: SASEFRED Interface Engine"](#page-13-0) on page 3534 use the same FRED API key as the argument *your\_fred\_apikey*.

After you have your assigned FRED API key and you have agreed to the terms of use, before downloading any copyright-protected data series, be aware that you are solely responsible for obtaining copyright permissions for any copyright-protected time series that you download (other than for personal use). To obtain a list of the copyright-protected data series, visit the web page at the following URL:

#### **https://api.stlouisfed.org/fred/series/search?search\_text=copyright&api\_key=your\_fred\_apikey**

Now that your are informed about the terms of use of the FRED data, you can use your FRED API key to access the FRED data, as shown in the following example. In the following example, and ["Examples:](#page-19-0) [SASEFRED Interface Engine"](#page-19-0) on page 3540, use the SAS option SSLCALISTLOC=<specify the location of your CA certificates here>. The specification shown as SSLCALISTLOC= "/SASSecurityCertificateFramework/1.1/cacerts/trustedcerts.pem" is for demonstration purposes only. Specify your own location of your trusted certificates inside the double quotes.

The following statements enable you to access the exports of goods and services time series data from January 1, 1960, to January 1, 2012, on an annual basis. The observations are sorted by the time ID variable DATE.

```
options validvarname=any
   sslcalistloc="/SASSecurityCertificateFramework/1.1/cacerts/trustedcerts.pem";
title 'Retrieve Data for the Exports of Goods and Services';
libname _all_ clear;
libname fred sasefred "%sysget(FRED)"
   OUTXML=exportgs
   XMLMAP="%sysget(FRED)exportgs.map"
   APIKEY='XXXXXXXXXXXXXXXXXXXXXXXXXXXXXXXX'
   IDLIST='bopxgsa';
data export_gsa;
   set fred.exportgs ;
run;
proc contents data=export_gsa; run;
proc print data=export_gsa(obs=15); run;
```
<span id="page-4-0"></span>**Figure 48.1** Getting Started with Exports of Goods and Services: export\_gsa(obs=15)

| Obs |                    | date realtime start realtime end BOPXGSA |            |         |
|-----|--------------------|------------------------------------------|------------|---------|
|     | 1 1960-01-01       | 2018-09-04                               | 2018-09-04 | 25.940  |
|     | 2 1961-01-01       | 2018-09-04                               | 2018-09-04 | 26.403  |
|     | 3 1962-01-01       | 2018-09-04                               | 2018-09-04 | 27 722  |
|     | 4 1963-01-01       | 2018-09-04                               | 2018-09-04 | 29.620  |
|     | 5 1964-01-01       | 2018-09-04                               | 2018-09-04 | 33.341  |
|     | 6 1965-01-01       | 2018-09-04                               | 2018-09-04 | 35.285  |
| 7   | 1966-01-01         | 2018-09-04                               | 2018-09-04 | 38.926  |
|     | 8 1967-01-01       | 2018-09-04                               | 2018-09-04 | 41.333  |
|     | $9.1968 - 01 - 01$ | 2018-09-04                               | 2018-09-04 | 45.543  |
|     | 10 1969-01-01      | 2018-09-04                               | 2018-09-04 | 49.220  |
|     | 11 1970-01-01      | 2018-09-04                               | 2018-09-04 | 56.640  |
|     | 12 1971-01-01      | 2018-09-04                               | 2018-09-04 | 59.677  |
|     | 13 1972-01-01      | 2018-09-04                               | 2018-09-04 | 67.222  |
|     | 14 1973-01-01      | 2018-09-04                               | 2018-09-04 | 91.242  |
|     | 15 1974-01-01      | 2018-09-04                               | 2018-09-04 | 120.897 |

**Retrieve Data for the Exports of Goods and Services**

The XML data that the FRED website returns are placed in a file named by the OUTXML= option, in this case, *EXPORTGS.xml*. Note that the XML file extension is excluded from the file name given in the OUTXML= option. When the SET statement is executed, the XML data is read into a SAS data set named Exportgs.sas7bdat, which resides in the location given inside the string enclosed in double quotation marks in the SASEFRED LIBNAME statement. So, in the preceding example, if the FRED environment variable is set to

#### **/sasusr/playpens/saskff/fred/test/**

then the SAS data set created from reading the downloaded XML file is placed into

#### **/sausr/playpens/saskff/fred/test/exportgs.sas7bdat**

An equivalent LIBNAME statement that does not use any environment variables could be as follows:

```
Libname fred sasefred "/sasusr/playpens/saskff/fred/test/"
  OUTXML=exportgs
  XMLMAP="/sasusr/playpens/saskff/fred/test/exportgs.map"
  APIKEY='XXXXXXXXXXXXXXXXXXXXXXXXXXXXXXXX'
   IDLIST='bopxgsa';
```
You could also use either a SAS macro variable or a system environment variable to store the value of your FRED API key so that the key does not appear explicitly in your SAS code. The XML map that is created is assigned the full path name specified by the XMLMAP= option. The IDLIST= option specifies the list of time series that you want to retrieve. This option accepts a string, enclosed in single quotation marks, that denotes a list of one or more time series that you select (keep) in the resulting SAS data set. The result, Export gsa, is named in the DATA step and is shown in [Figure 48.1.](#page-4-0) It is more efficient to use the DATA step to store your FRED data in a SAS data set and then refer to the SAS data set directly in your PROC PRINT or PROC SGPLOT statement, but you can also refer to the SASEFRED libref directly, as in the following statement:

#### **proc print data=fred.exportgs; run;**

This statement uses the member name, exportgs, in the PROC PRINT statement; this usage corresponds to specifying the OUTXML=EXPORTGS option. Although using this statement might seem easier, it is not as efficient, because every time you use the SASEFRED libref, the FRED interface reads the entire XML file again into SAS. It is best to refer to the SAS data set repeatedly rather than invoking the interface engine repeatedly. For another example that uses more SASEFRED LIBNAME statement options, see the section ["Reading Price Data by Using Indices"](#page-17-1) on page 3538.

### <span id="page-5-0"></span>**Syntax: SASEFRED Interface Engine**

The SASEFRED interface engine uses standard engine syntax to read the observations or data values for one or more economic time series. [Table 48.1](#page-6-0) summarizes the options that the SASEFRED engine uses. There are two required options: APIKEY='*fred\_apikey*' and ID\_LIST='*fred\_idlist*'.

<span id="page-6-0"></span>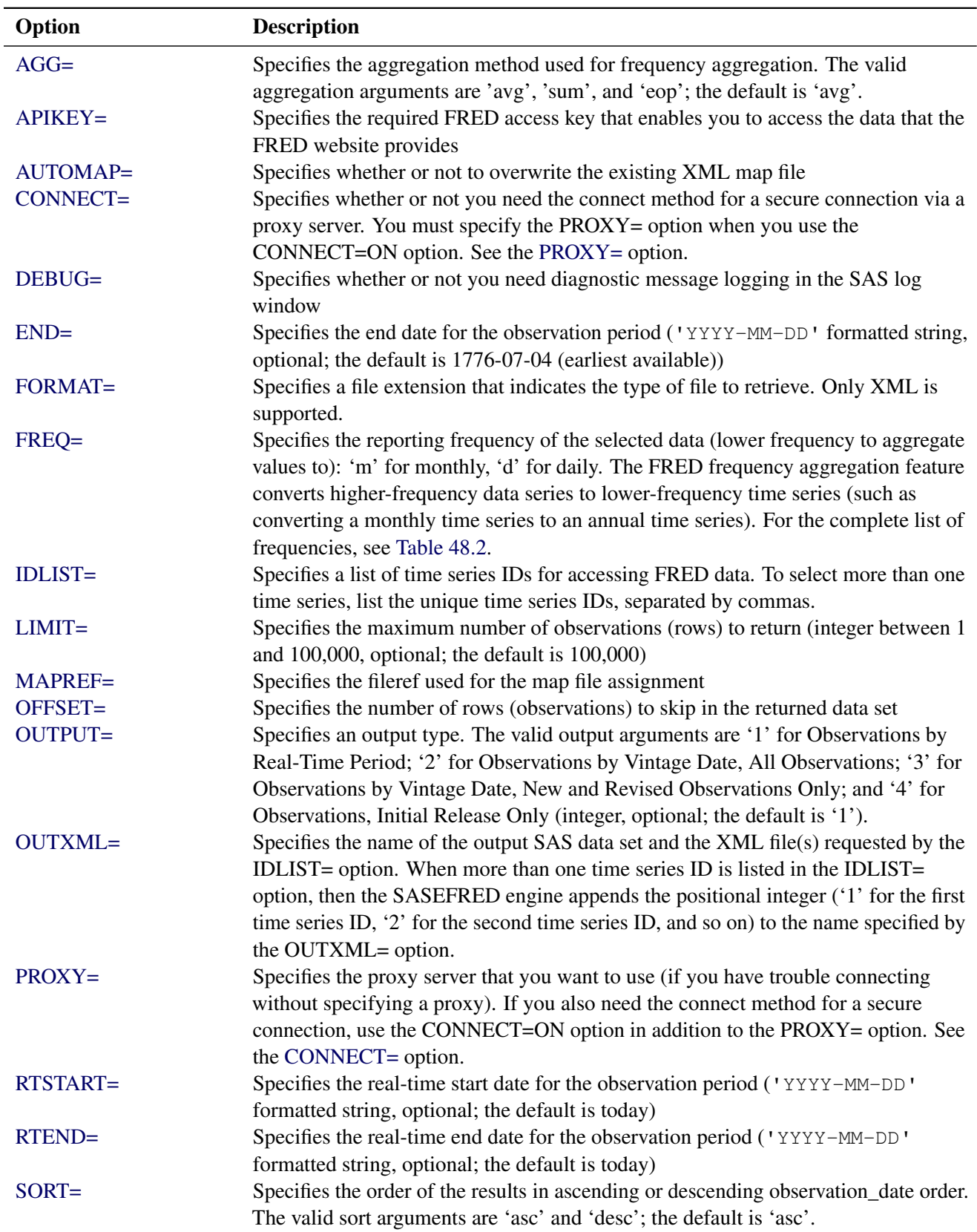

### **Table 48.1** Summary of LIBNAME *libref* SASEFRED Options

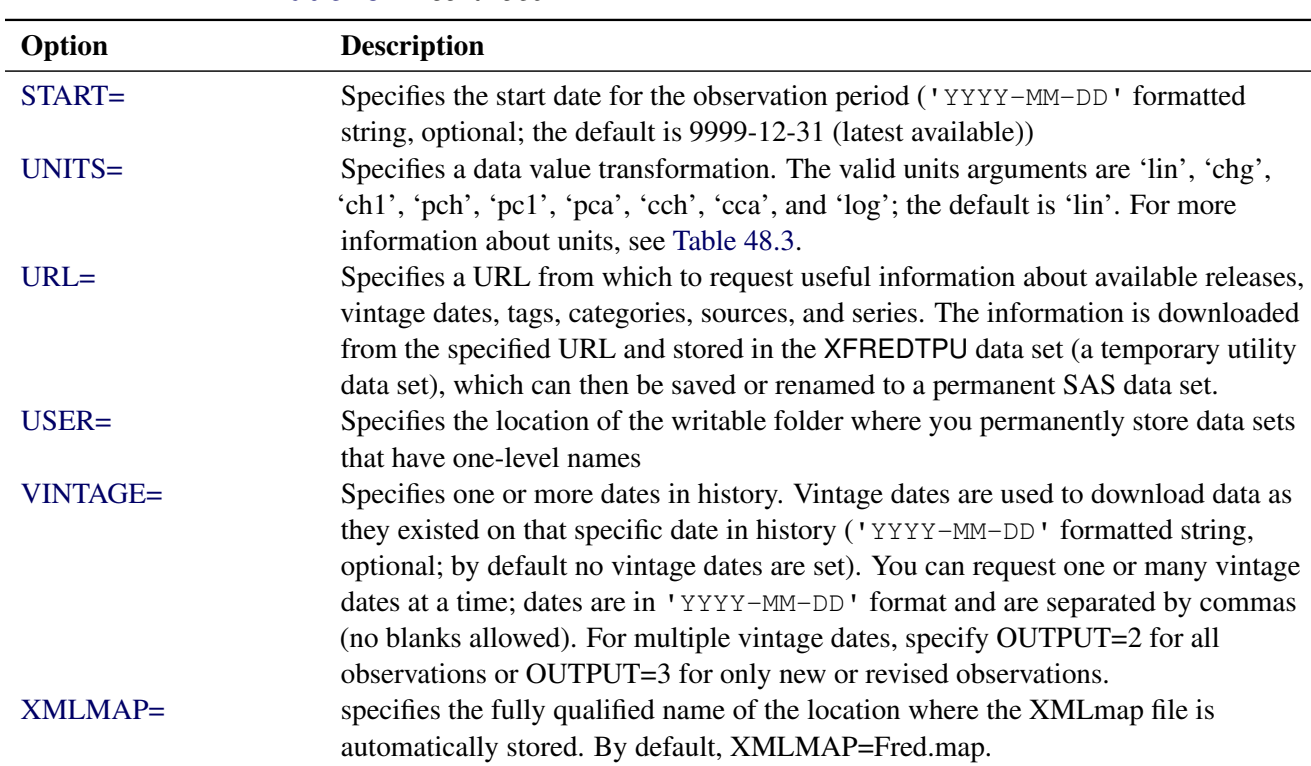

#### **Table 48.1** *continued*

### <span id="page-7-0"></span>**The LIBNAME** *libref* **SASEFRED Statement**

**LIBNAME** *libref* **SASEFRED '***physical-name***'** *options* **;**

The LIBNAME statement assigns a SAS library reference (libref) to the physical path of the directory of FRED data files in which the downloaded FRED XML data are stored.

You must specify the following arguments:

**"***physical name***"**

specifies the location of the folder where your FRED XML data reside. Enclose the *physical name* in double quotation marks, and end it with a backslash if the folder is in a Windows environment or a forward slash if it is in a UNIX environment.

#### <span id="page-7-1"></span>**APIKEY='***fred\_apikey***'**

specifies the FRED access key that enables you to access the data provided by the FRED website. The FRED access key is a 32-character alphanumeric lowercase string. You can request your *fred\_apikey* by visiting the website at the following URL:

#### **[https://api.stlouisfed.org/api\\_key.html](https://api.stlouisfed.org/api_key.html)**

#### <span id="page-7-2"></span>**IDLIST=**'*fred\_idlist*'

specifies the list of time series to be included in the output SAS data set. This list is comma-delimited and must be enclosed in single quotation marks.

You can also specify the following *options*.

#### **AGG='AVG' | 'EOP' | 'SUM'**

<span id="page-8-0"></span>specifies the aggregation method used for frequency aggregation. You can specify the following values:

- **'AVG'** aggregates by averaging the frequencies.
- **'EOP'** aggregates by summing the frequencies.
- **'SUM'** aggregates by using the end of the period.

By default, AGG='AVG'. This option has no effect if the frequency option (FREQ=) is not specified.

#### <span id="page-8-1"></span>**AUTOMAP=REPLACE | REUSE**

specifies which XMLmap file to use. You can specify the following values:

- **REPLACE** overwrites the existing XMLmap file and uses the most current XMLmap that is generated by the SASEFRED engine and named in the XMLMAP= option.
- **REUSE** uses a preexisting XMLmap file that is named in the XMLMAP= option.

#### <span id="page-8-2"></span>**CONNECT=ON | OFF**

specifies whether or not to use the connect method along with the PROXY= option.NOTE: You must use the PROXY= option and specify your proxy server in addition to the CONNECT=ON option when you want to use the connect method. For more information about a secure connection, see the [PROXY=](#page-10-0) option.

#### <span id="page-8-3"></span>**DEBUG=ON | OFF**

specifies whether or not to include diagnostic message logging in the SAS log window. This information can be very useful for troubleshooting a problem. DEBUG=OFF redirects the SAS debug logging to a temporary file in the current working folder. You can specify a different folder to store the resulting log information (in the USER folder) when you specify the USER=option. DEBUG= OFF is the default. Use DEBUG=ON to see all the log messages (including debug information) in the SAS log. For more information about the USER folder, see the [USER=](#page-13-1) option.

#### <span id="page-8-4"></span>**END=**'*fred\_enddate*'

specifies the end date for the time series in the format 'YYYY-MM-DD'. The default is 9999-12-31 (latest available).

#### <span id="page-8-5"></span>**FORMAT=***fred\_xmlformat*

specifies the format of the file to be received from the FRED website. Although FRED can report data in many formats, the SASEFRED engine for 9.4 supports the XML format (default).

#### <span id="page-8-6"></span>**FREQ=**'*fred\_frequency*'

specifies a lower frequency to aggregate values to. The FRED frequency aggregation feature converts higher-frequency time series to lower-frequency time series (such as converting a daily time series to a monthly time series). In FRED, the highest frequency is daily, and the lowest frequency is annual. There is no default value for no frequency aggregation. The valid frequency arguments are presented in [Table 48.2.](#page-9-0)

NOTE: An error is returned if you specify a frequency that is higher than the native frequency of the series. For example, if a series has the native frequency 'Annually', it is not possible to aggregate the series to the higher 'Monthly' frequency by using the frequency parameter value 'm'. To find the

native frequency of an economic time series, enter the following URL in your web browser. The output includes the 'Frequency' field, which shows native frequency of that time series.

#### **https://api.stlouisfed.org/fred/series?series\_id=DJCA&api\_key=your\_fred\_apikey**

NOTE: When a single time series is specified in the IDLIST= option and the FREQ= option is not specified or is an empty string, then the native frequency of that time series is used as the reporting frequency. When multiple time series are specified in the IDLIST= option, then the 'Annual' frequency is used as the reporting frequency unless the reporting frequency is specified in the FREQ= option. If any time series in the IDLIST= option list have a lower native frequency than the requested frequency, then those time series are dropped from the list and excluded from the output.

| <b>Frequency</b> | <b>Description</b>                                   |
|------------------|------------------------------------------------------|
| Code             |                                                      |
| d                | Displays data on a daily basis                       |
| W                | Displays data on a weekly basis                      |
| bw               | Displays data on a biweekly basis                    |
| m                | Displays data on a monthly basis                     |
| q                | Displays data on a quarterly basis                   |
| sa               | Displays data on a semiannual basis                  |
| a                | Displays data on an annual basis                     |
| wef              | Displays data on a weekly (ending Friday) basis      |
| weth             | Displays data on a weekly (ending Thursday) basis    |
| wew              | Displays data on a weekly (ending Wednesday) basis   |
| wetu             | Displays data on a weekly (ending Tuesday) basis     |
| wem              | Displays data on a weekly (ending Monday) basis      |
| wesu             | Displays data on a weekly (ending Sunday) basis      |
| wesa             | Displays data on a weekly (ending Saturday) basis    |
| bwew             | Displays data on a biweekly (ending Wednesday) basis |
| bwem             | Displays data on a biweekly (ending Monday) basis    |

<span id="page-9-0"></span>**Table 48.2** FRED Frequency Codes

#### <span id="page-9-1"></span>**LIMIT=***fred\_limit*

specifies the maximum number of rows (time series observations) to return, where *fred\_limit* is an integer between 1 and 100,000. LIMIT= is optional, and the default is LIMIT=100000.

#### <span id="page-9-2"></span>**MAPREF=***fred\_xmlmapref*

specifies the fileref used for the map assignment. For an example of the SASEFRED engine that uses the MAPREF= and the XMLMAP= options in the FILENAME statement to assign a file name, as in the following, see the section ["Reading Price Data by Using Indices"](#page-17-1) on page 3538:

#### **FILENAME MyMap "/sasusr/playpens/saskff/fred/test/gstart.map";**

You can use the MAPREF= and XMLMAP= options to control where the map resides, what you name the map, and how you refer to it with a fileref. You can use the OUTXML= option to name your XML data file, and to name your SAS data set created from reading the XML data into SAS. The resulting

SAS data set is placed in the folder designated by 'physical-name', and you can reference it by using the myLib libref in your SASEFRED LIBNAME statement. This is shown in the section ["Getting](#page-3-1) [Started: SASEFRED Interface Engine"](#page-3-1) on page 3524, inside the DATA step in the SET statement. The SET statement reads observations from the input data set myLib.gstart and stores them in a SAS data set named Company pvol.

#### <span id="page-10-1"></span>**OFFSET=***fred\_offset*

specifies the number of rows (time series observations) to skip before reading the time series observations from the FRED database, where *fred\_offset* is an optional nonnegative integer. If you specify both the OFFSET= and LIMIT= options, the number of rows specified in the OFFSET= option is skipped before the count begins of the number of rows (specified in the LIMIT= option) that are returned. By default, OFFSET=0.

#### <span id="page-10-2"></span>**OUTPUT=1 | 2 | 3 | 4**

specifies the type of the file to be received from the FRED website. You can specify the following values:

- **1** specifies the type Observations by Real-Time Period.
- **2** specifies the type Observations by Vintage Date, All Observations.
- **3** specifies the type Observations by Vintage Date, New and Revised Observations Only.
- **4** specifies the type Observations, Initial Release Only.

If OUTPUT=1 and UNITS='lin', then you must specify a START= date that is later than the series observation start date, Obs\_Start. If OUTPUT=3 or OUTPUT=4, then you must specify UNITS='lin'.

#### <span id="page-10-3"></span>**OUTXML=***fred\_xmlfile*

specifies the name of both the XML file (downloaded) and the SAS data set created when the XML data are read into SAS. Each FRED time series that is listed in the IDS= option is given a positional numeral: 1 for the first time series ID in the ID= option, 2 for the second time series ID, and so on. The SASEFRED engine appends this numeral to the file name of the XML of each data set that the website returns. When all the XML files are retrieved, the data are merged into a SAS data set. When only one FRED time series ID is specified in the ID= option, the file name has the numeral 1 appended to the OUTXML file name. By default, OUTXML=FRED, which creates a file named FRED1.xml in the current working directory. The SAS data set created when the XML data are read into SAS is placed in the folder specified by the physical path in the LIBNAME libref SASEFRED statement.

#### <span id="page-10-0"></span>**PROXY="***fred\_proxyserver***"**

specifies which proxy server to use. This option is not required. The specified proxy server is used only when a connection-refused error or a connection-timed-out error occurs. For *fred\_proxyserver*, specify the server's HTTP address followed by a colon and the port number, and enclose that string in double quotation marks; for example, PROXY="http://inetgw.unx.sas.com:8118". See also the [CONNECT=](#page-8-2) option.

#### <span id="page-10-5"></span>**RTEND=**'*fred\_rtenddate*'

<span id="page-10-4"></span>specifies the real-time end date for the time series in the format 'YYYY-MM-DD'. When you use the [OUTPUT=4](#page-10-2) option, it is important to specify RTSTART='1776-07-04' and RTEND='9999-12-31'to get the available observations for the initial release of the data. Failure to do so can result in no observations being returned for the requested series. The default is today.

#### **RTSTART=**'*fred\_rtstartdate*'

specifies the real-time start date for the time series in the format 'YYYY-MM-DD'. When you use the [OUTPUT=4](#page-10-2) option, it is important to specify RTSTART='1776-07-04' and RTEND='9999-12-31'to get the available observations for the initial release of the data. Failure to do so can result in no observations being returned for the requested series. The default is today.

#### <span id="page-11-0"></span>**SORT='ASC' | 'DSC'**

specifies the order of the time series observations. You can specify the following values:

**'ASC'** specifies that the time series observations are in ascending order.

**'DSC'** specifies that the time series observations are in descending order.

By default, SORT='ASC'.

#### <span id="page-11-1"></span>**START=**'*fred\_startdate*'

specifies the start date for the time series in the format 'YYYY-MM-DD'. The default is 1776-07-04 (earliest available). When you use the OUTPUT=1 option (observation by real-time period) and the UNITS='chg' option, it is important to specify a date in the START= option that is later than the series observation start date, Obs\_Start. Failure to do so forces the SASEFRED interface engine to change UNITS='chg' to UNITS='lin'.

#### <span id="page-11-2"></span>**UNITS=**'*fred\_units*'

specifies the data value transformation. The valid units arguments are 'lin', 'chg', 'ch1', 'pch', 'pc1', 'pca', 'cch', 'cca', and 'log'. the default is UNITS='lin' (for no transformation). The details of the arguments and the corresponding formulas are presented in [Table 48.3.](#page-11-3) When you specify UNITS='chg' and OUTPUT=1 (observation by real-time period), it is important to specify a date in the START= option that is later than the series observation start date, Obs\_Start. Failure to do so forces the SASEFRED interface engine to change UNITS='chg' to UNITS='lin'.

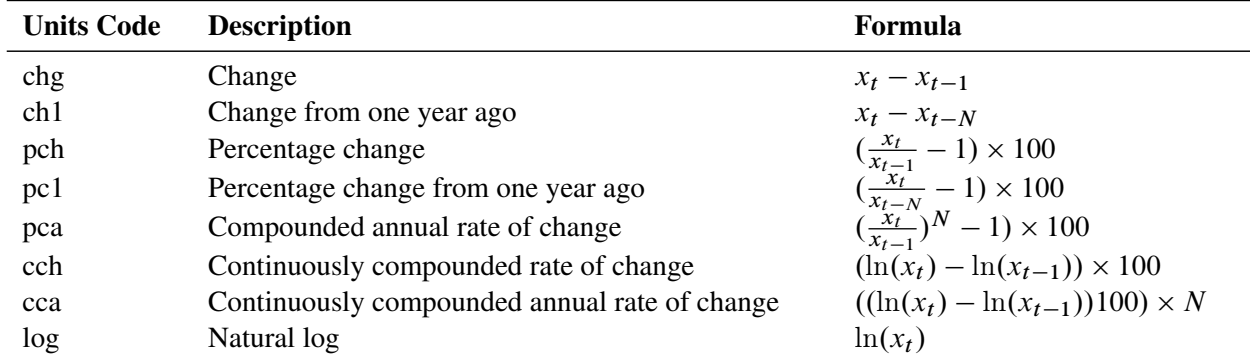

<span id="page-11-3"></span>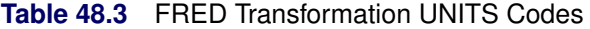

<span id="page-11-4"></span> $x_t$  is the value of series x at time period t. N is the number of observations per year that differs by frequency: daily (*N*=260), annual (*N*=1), monthly (*N*=12), quarterly (*N*=4), biweekly (*N*=26), and weekly (*N*=52).

**URL=***"fred\_url\_link/*< *query\_type***?**< *query\_option=value* > >< **LIMIT=***limit* >*"*

queries for useful information (such as categories, tags, groups, and releases) and stores the information in a temporary utility data set named XFREDTPU. Specify the following fields within double quotation marks:

*fred\_url\_link/*

specifies the base FRED URL that you want to use. The *fred url link* in the following example is 'https://api.stlouisfed.org/fred/'. The required APIKEY= option completes the FRED URL request. An example follows:

**URL="https://api.stlouisfed.org/fred/series/ vintagedates?series\_id=N500C1A027NBEA" APIKEY='XXXXXXXXXXXXXXXXXXXXXXXXXXXXXXXX'**

#### *query\_type***?***query\_option*

specifies the type of information that you want to query. You can specify the following *query\_types* and *query\_options*:

#### **series/vintagedates?series\_id=***series\_id*

<span id="page-12-3"></span>requests the vintage dates for the specified *series\_id*, which you must also specify in the IDLIST= option. For an example of this type of query, see [Example 48.7.](#page-26-0)

#### <span id="page-12-2"></span>**release/series?release\_id=***release*

requests a list of the available series for the specified *release*. For an example of this type of query, see [Example 48.8.](#page-28-0)

#### <span id="page-12-1"></span>**source/releases?**

#### **source/releases?source\_id=***source\_id*

requests a list of the releases available today or available for a specified *source\_id*. For an example of this type of query, see [Example 48.14.](#page-55-0)

You can also narrow this type of query by specifying the *source\_id*; then only the releases that are available for the specified source are stored in the XFREDTPU data set. For an example of this type of query, see [Example 48.11.](#page-38-0)

#### **tags/series?tags\_names=***value-list*

requests a list of the series that are available and whose tag names match the specified *value-list*. For an example of this type of query, see [Example 48.9.](#page-34-0)

#### **category/series?category\_id=***category\_id*

requests a list of the series that are available and whose category ID matches the specified *category id.* For an example of this type of query, see [Example 48.12.](#page-39-0)

#### <span id="page-12-0"></span>**sources?**

requests a list of the sources available for today's date. For an example of this type of query, see [Example 48.13.](#page-54-0)

#### **series/categories?series\_id=***series\_ID*

requests a list of the categories available for a specified *series\_ID*. For an example of this type of query, see [Example 48.10.](#page-37-0)

#### **LIMIT=***limit*

limits the number of query results that are returned, where *limit* must be an integer between 1 and 100,000, inclusive. By default, LIMIT=1000 for releases and release date requests and LIMIT=100,000 for time series requests.

#### <span id="page-13-1"></span>**USER="***user-folder-location***"**

specifies the location of the writable folder where you permanently store SAS data sets that have onelevel names. Enclose the *user-folder-location* in double quotation marks, and end it with a backslash if the folder is in a Windows environment or a forward slash if it is in a UNIX environment. Use the USER= option to redirect the current working folder when you see this error: Insufficient authorization to access. This error can occur if your SAS environment does not allow you to have write access in the current working folder.

#### <span id="page-13-2"></span>**VINTAGE=**'*fred\_vintage\_date1,fred\_vintage\_date2,. . . ,fred\_vintage\_dateN*'

specifies one or more vintage dates in history. The *fred\_vintage\_dates* are represented in 'YYYY-MM-DD' format and are used to download the data for a time series as it existed on that specific date in history. The dates in the list are separated by commas (no blanks are allowed). When requesting multiple vintage dates, specify OUTPUT=2 to retrieve all observations or OUTPUT=3 to retrieve only new or revised observations. The default setting is no vintage dates.

Archival Federal Reserve economic data (ALFRED) enable you to retrieve vintage versions of economic data that were available on specific dates in history. To retrieve vintage versions of various time series, enter the following URL in your web browser:

#### **<https://alfred.stlouisfed.org/>**

To see a list of available vintage dates for each series, refer to the FRED documentation at the web page with the following URL:

#### **[https://api.stlouisfed.org/docs/fred/series\\_vintagedates.html](https://api.stlouisfed.org/docs/fred/series_vintagedates.html)**

#### <span id="page-13-3"></span>**XMLMAP=***fred\_xmlmapfile*

specifies the fully qualified name of the location where the XMLmap file is automatically stored. By default, XMLMAP=Fred.map.

### <span id="page-13-0"></span>**Details: SASEFRED Interface Engine**

The SASEFRED interface engine enables SAS users to access both ArchivaL Federal Reserve Economic Data (ALFRED) and FRED data that are provided by the FRED website. Normal use is called *FRED mode*, for which the real-time period is the current day (today). In FRED mode, you are using the current facts: the information about the past that is available today. Economic data sources, releases, series, and observations can change their names or their observation data values over time. The real-time period marks when information was true or when information was known until it changed. Economic data sources, releases, series, and observations are all assigned a real-time period. For most URL requests, the default real-time period is today. This can be thought of as FRED mode. ALFRED users can change the real-time period to retrieve information that was known as of a point in history. ALFRED uses vintage dates, which are release dates for a series, excluding the release dates when the data values did not change.

### <span id="page-14-0"></span>**Available Sources That Provide FRED Time Series Data**

To obtain a list of the available sources of economic data, enter the following URL in your web browser. [Table 48.4](#page-14-3) shows some of the sources available.

**https://api.stlouisfed.org/fred/sources?api\_key=your\_fred\_apikey**

<span id="page-14-3"></span>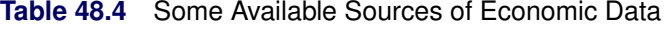

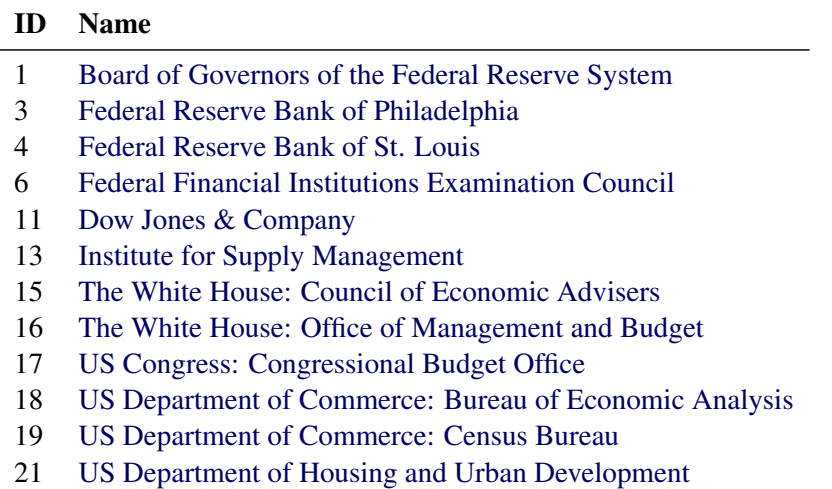

You can use the URL= option to store today's available sources (and associated information about the sources) in a SAS data set. For more information, see the [sources](#page-12-0) query option. For an example see [Example 48.13.](#page-54-0)

You can also use the URL= option to store today's available releases (and associated information about the releases) in a SAS data set. For more information, see the [releases](#page-12-1) query option. For an example see [Example 48.14.](#page-55-0)

#### <span id="page-14-1"></span>**FRED API Key**

The API key that is used in these examples,'abcdefghijklmnopqrstuvwxyz123456', is for demonstration purposes only. To successfully download data from the FRED website, use your own FRED API key, which is a 32-character alphanumeric lowercase string. You can request your own API key by visiting the website at the following URL:

```
https://api.stlouisfed.org/api_key.html
```
#### <span id="page-14-2"></span>**Available Releases for Each Source That Provides FRED Time Series Data**

Each of the FRED sources might have several releases. To get a list of the releases for a specific source, enter the following URL in your web browser and specify the ID that corresponds to that source. For example, the response to this request retrieves a list of all releases for Dow Jones & Company (source\_ID=11).

**https://api.stlouisfed.org/fred/source/releases?source\_id=11&api\_key=your\_fred\_apikey**

[Table 48.5](#page-15-2) shows the list of releases for Dow Jones & Company.

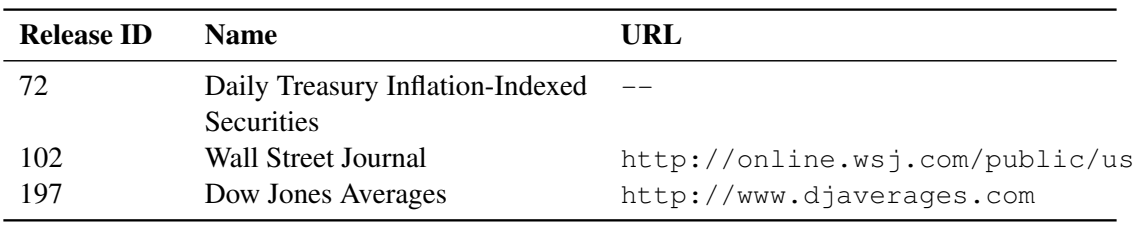

<span id="page-15-2"></span>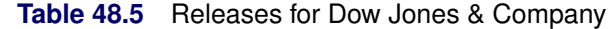

### <span id="page-15-0"></span>**Available Time Series for Each Release ID**

Each release of economic sources contains several time series. To get the list of time series for a specific release, enter the following URL in your web browser and specify the ID that corresponds to that release. For example, the following URL retrieves a list of all time series for the Dow Jones Averages release (release\_ID=197):

**https://api.stlouisfed.org/fred/release/series?release\_id=197&api\_key=your\_fred\_apikey**

[Table 48.6](#page-15-3) shows all the time series that are included in the Dow Jones Averages release.

| <b>Series ID</b> | Title                            | <b>Start</b> | End        | <b>Frequency</b> |
|------------------|----------------------------------|--------------|------------|------------------|
| <b>DJCA</b>      | Dow Jones Composite Average      | 1934-01-02   | 2012-11-23 | Daily            |
| <b>DJIA</b>      | Dow Jones Industrial Average     | 1896-05-26   | 2012-11-23 | Daily            |
| <b>DJTA</b>      | Dow Jones Transportation Average | 1896-10-26   | 2012-11-23 | Daily            |
| <b>DJUA</b>      | Dow Jones Utility Average        | 1929-01-02   | 2012-11-23 | Daily            |

<span id="page-15-3"></span>**Table 48.6** Time Series for the Release of Dow Jones Averages

You can use the URL= option to store the list of available time series for a particular release in a SAS data set. For more information, see the [release/series](#page-12-2) query option.

### <span id="page-15-1"></span>**Available Native Frequency for Each Series ID**

To find the native frequency of an economic time series, enter the following URL in your web browser. The output includes the "Frequency" field, which shows the native frequency of that time series.

#### **https://api.stlouisfed.org/fred/series?series\_id=DJCA&api\_key=your\_fred\_apikey**

The response to the preceding request follows. As the response shows, the native frequency of the Dow Jones Composite Average (DJCA) time series is Daily (frequency=Daily).

*<series id="DJCA" realtime\_start="2012–11–26" realtime\_end="2012–11–26" title="Dow Jones Composite Average" observation\_start="1934–01–02" observation\_end="2012–11–23" frequency="Daily, Close" frequency\_short="D" units="Index" units\_short="Index" seasonal\_adjustment="Not Seasonally Adjusted" seasonal\_adjustment\_short="NSA" last\_updated="2012–11–26 09:05:12–06" popularity="48">*

### <span id="page-16-0"></span>**Vintage Dates for Each Series ID**

Vintage dates are the release dates for a time series, excluding those releases in which the data did not change. To obtain a list of vintage dates for a particular series, you can enter the following URL in your web browser and specify the series ID of the series that you are interested in. For example, the following URL retrieves a list of all vintage dates for the MICH series, showing the median expected price change (the next 12 months from the Survey of Consumers):

#### **https://api.stlouisfed.org/fred/series/vintagedates?series\_id=MICH&api\_key=your\_fred\_apikey**

The resulting list of observations is too long to show here—172 vintage dates, ranging from 1999-02-26 to 2013-05-31. You can get only the vintage dates that you want by specifying the VINTAGE= option.

You can use the URL= option to store the list of available vintage dates for a particular time series in a SAS data set. For more information, see the [series/vintagedates](#page-12-3) query option.

### <span id="page-16-1"></span>**SAS Output Data Set**

You can use the SAS DATA step to write the selected FRED data to a SAS data set. This enables you to use SAS software to easily analyze the data. If you specify the name of the output data set in the DATA statement, the engine supervisor creates a SAS data set that has the specified name in either the SAS Work library or, if specified, the User library.

The contents of the SAS data set include the date of each observation and the series name of each series that is read from the FRED data source.

The SASEFRED interface engine maintains the sort order, so the time series are sorted in the resulting SAS data set by the order specified in the SORT= option, by date (time ID), and by variable (time series item name).

You can use the PRINT and CONTENTS procedures to print your output data set and its contents. Alternatively, you can view your SAS output observations by opening the desired output data set in a SAS Explorer window. You can also use the SQL procedure with your SASEFRED libref to create a custom view of your data.

### <span id="page-16-2"></span>**SAS OUTXML File**

The SAS XML (XML format) data that are returned from the FRED website are placed in a file named by the OUTXML= option. The SAS XML data file is placed in the current working directory, but the SAS data set created by reading the XML data into SAS is placed in the location that is specified by the *physical-name* in the LIBNAME *libref* SASEFRED statement, which is described in the section ["The LIBNAME](#page-7-0) *libref* [SASEFRED Statement"](#page-7-0) on page 3528.

### <span id="page-16-3"></span>**SAS XML Map File**

The XML map that (by default) is automatically created is assigned the full path name given by the XMLMAP= option in your LIBNAME *libref* SASEFRED statement. The map file is either reused (not overwritten) if you specify AUTOMAP=REUSE or overwritten by a new map if you specify AU-TOMAP=REPLACE (the default). The SASEFRED engine invokes the XMLV2 engine to create the map and to read the data into SAS.

### <span id="page-17-0"></span>**XFREDTPU SAS Data Set**

You can use the URL= option to query for useful information such as categories, tags, groups, and releases and store the information in a temporary utility data set named XFREDTPU. After you have this information, you can use it for selecting the data you want to include in a subsequent SASEFRED *libref* statement. For more information about the seven possible types of XFREDTPU contents, see the [URL= option.](#page-11-4)

### <span id="page-17-1"></span>**Reading Price Data by Using Indices**

The following statements enable you to access the S&P 500 Stock Price Index (IDLIST=SP500) and the Wilshire 5000 Price Index (IDLIST=WILL5000PR) on a monthly basis:

```
options validvarname=any
   sslcalistloc="/SASSecurityCertificateFramework/1.1/cacerts/trustedcerts.pem";
title 'FRED Data: SP500 Stock Index and Wilshire 5000 Price Index';
LIBNAME myLib sasefred "%sysget(FRED)"
  OUTXML=gstart
   AUTOMAP=replace
  MAPREF=MyMap
   XMLMAP="%sysget(FRED)gstart.map"
   APIKEY='XXXXXXXXXXXXXXXXXXXXXXXXXXXXXXXX'
   IDLIST='sp500,will5000pr'
   START='2011-01-01'
  END='2012-01-01'
  FREQ='m'
   FORMAT=xml
   ;
data stock_price;
   set myLib.gstart ;
run;
proc contents data=stock_price; run;
proc print data=stock_price; run;
```
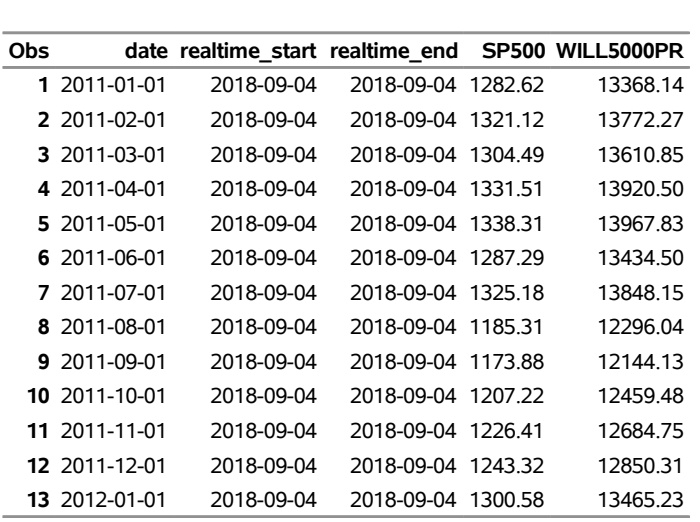

#### **Figure 48.2** FRED Data: stock price

**FRED Data: SP500 Stock Index and Wilshire 5000 Price Index**

The SASEFRED interface engine supports the XML format. The XML data that the FRED website returns are placed in a file named by the OUTXML= option. The XML map that is automatically created is assigned the full path name specified by the XMLMAP= option, and the fileref that is used for the map assignment is specified by the MAPREF= option. In the preceding example, the SASEFRED engine uses the MAPREF= and XMLMAP= options in the FILENAME statement to assign a file name:

#### **FILENAME MyMap "/sasusr/playpens/saskff/fred/test/gstart.map";**

You can use the MAPREF= and XMLMAP= options to control where the map resides, what you name the map, and how you refer to it with a fileref. You can use the OUTXML= option to name your XML data file and to name your SAS data set created when reading the XML data into SAS; it is described in the section ["SAS OUTXML File"](#page-16-2) on page 3537. The SAS data set is placed in the folder designated by 'physical-name', which is described in the section "The LIBNAME *libref* [SASEFRED Statement"](#page-7-0) on page 3528. You can refer to your data by using the myLib libref in your SASEFRED LIBNAME statement. The myLib libref is shown inside the DATA step in the SET statement. The SET statement reads observations from the input data set myLib.gstart and stores them in a SAS data set named stock price, as shown in [Figure 48.2.](#page-17-2) You can also use the SAS DATA step to perform further processing and to store the resulting time series in a SAS data set; this process is described in the section ["SAS Output Data Set"](#page-16-1) on page 3537.

To specify the list of time series that you want to retrieve, use the IDLIST= option. This option accepts a string enclosed in single quotation marks that denotes a list of time series that you select for the resulting SAS data set. The series IDs are separated by commas, so valid time series IDs cannot contain embedded commas or quotes. The stock\_price data set contains two time series variables, sp500 and will5000pr, as specified in the IDLIST= option, and the observation range is controlled by the START= and END= options. The stock price data set contains observations that range from January 1, 2011, to January 1, 2012, as specified by the START= and END= options. The frequency of the data is monthly, as indicated by the 'm' in the FREQ= option.

NOTE: The '%20' is a special character for URL encoding of blanks. If the time series ID that you name in the IDLIST= option contains a blank, you must use the ' $%20'$ ' wherever the blank appears in the time series name. If the time series ID contains an underscore, then you must use an underscore in the time series name. The underscore and the blank are not equivalent in the FRED databases, so make sure that you use the '%20' (URL encoded space) to designate blank characters.

### <span id="page-19-0"></span>**Examples: SASEFRED Interface Engine**

### <span id="page-19-1"></span>**Example 48.1: Retrieving Data for Multiple Time Series**

This example shows how to use multiple time series IDs to retrieve the average balance of payment basis data for the exports (BOPXGS) and imports (BOPMGS) of goods and services for the last 15 years, starting 1997-01-01 and ending 2011-01-01, with an annual frequency.

```
options validvarname=any
   sslcalistloc="/SASSecurityCertificateFramework/1.1/cacerts/trustedcerts.pem";
title 'Retrieve Balance of Payment Data for the Exports and Imports';
libname _all_ clear;
libname fred sasefred "%sysget(FRED)"
  OUTXML=fredex01
  AUTOMAP=replace
  MAPREF=MyMap
  XMLMAP="%sysget(FRED)fredex01.map"
  APIKEY='XXXXXXXXXXXXXXXXXXXXXXXXXXXXXXXX'
   IDLIST='bopxgs,bopmgs'
   START='1997-01-01'
  END='2011-01-01'
  FREQ='a'
  OUTPUT=1
  AGG='avg'
  FORMAT=xml;
data export_import;
   set fred.fredex01 ;
run;
proc contents data=export_import; run;
proc print data=export_import; run;
```

| Obs |               |                                                |            |         |            |
|-----|---------------|------------------------------------------------|------------|---------|------------|
|     |               | date realtime start realtime end BOPXGS BOPMGS |            |         |            |
| 1.  | 1997-01-01    | 2018-09-04                                     | 2018-09-04 | 233 614 | $-260.682$ |
|     | 2 1998-01-01  | 2018-09-04                                     | 2018-09-04 | 233 293 | -274 829   |
|     | 3 1999-01-01  | 2018-09-04                                     | 2018-09-04 | 241824  | $-306479$  |
| 4   | 2000-01-01    | 2018-09-04                                     | 2018-09-04 | 268.064 | -361 193   |
|     | 5 2001-01-01  | 2018-09-04                                     | 2018-09-04 | 250.634 | -341 011   |
| 6   | 2002-01-01    | 2018-09-04                                     | 2018-09-04 | 243 652 | $-348.391$ |
|     | 7 2003-01-01  | 2018-09-04                                     | 2018-09-04 | 254 367 | -377.839   |
|     | 8 2004-01-01  | 2018-09-04                                     | 2018-09-04 | 289 490 | -441 961   |
| q   | 2005-01-01    | 2018-09-04                                     | 2018-09-04 | 320 775 | -499.336   |
|     | 10 2006-01-01 | 2018-09-04                                     | 2018-09-04 | 363 212 | -553 641   |
|     | 11 2007-01-01 | 2018-09-04                                     | 2018-09-04 | 412059  | -588 403   |
|     | 12 2008-01-01 | 2018-09-04                                     | 2018-09-04 | 458 632 | $-635814$  |
|     | 13 2009-01-01 | 2018-09-04                                     | 2018-09-04 | 393 685 | $-489.628$ |
|     | 14 2010-01-01 | 2018-09-04                                     | 2018-09-04 | 462 232 | -585.896   |
|     | 15 2011-01-01 | 2018-09-04                                     | 2018-09-04 | 530.359 | $-667.515$ |

**Output 48.1.1** Retrieve Balance of Payment Data for the Exports and Imports

**Retrieve Balance of Payment Data for the Exports and Imports**

### <span id="page-20-0"></span>**Example 48.2: Retrieving Data by Using the Vintage Date**

This example shows how to use the vintage date to retrieve data for exports of goods and services as they existed on that specific date in history. OUTPUT=3 retrieves the new and revised observations only, by the vintage date (VINTAGE=2012-06-14). If OUTPUT=3, then you must specify UNITS='lin'. In this example, the UNITS= option is not specified, so it assumes its default value, which is 'lin'. Specifying a different argument for the UNITS= option (such as 'chg') is invalid for OUTPUT= 3, so 'chg' is replaced by the default value ('lin').

```
options validvarname=any
   sslcalistloc="/SASSecurityCertificateFramework/1.1/cacerts/trustedcerts.pem";
title 'Retrieve Data for the Exports of Goods and Service by Using Vintage Date';
libname _all_ clear;
libname fred sasefred "%sysget(FRED)"
  OUTXML=fredex02
  AUTOMAP=replace
  MAPREF=MyMap
  XMLMAP="%sysget(FRED)fredex02.map"
  APIKEY='XXXXXXXXXXXXXXXXXXXXXXXXXXXXXXXX'
   IDLIST='bopxgsa'
   VINTAGE='2012-06-14'
  OUTPUT=3
  FORMAT=xml;
data export_vin;
   set fred.fredex02 ;
run;
proc contents data=export_vin; run;
proc print data=export_vin; run;
```
**Output 48.2.1** Retrieve Data for the Exports of Goods and Services by Using the Vintage Date **Retrieve Data for the Exports of Goods and Service by Using Vintage Date**

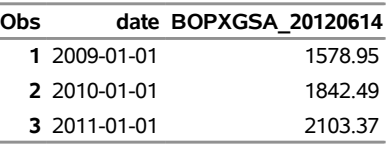

### <span id="page-21-0"></span>**Example 48.3: Selecting Time Series When Native Frequency Is Less Than Requested Frequency**

This example shows how to retrieve data for multiple time series that have different default frequencies. The time series are Domestic Financial Commercial Paper Outstanding (DFINCP), Domestic Nonfinancial Commercial Paper Outstanding (DNFINCP), Foreign Financial Commercial Paper Outstanding (FFINCP), Foreign Nonfinancial Commercial Paper Outstanding (FNFINCP), and Total Credit Market Assets Held by Domestic Financial Sectors (ABSITCMAHDFS). The native frequency of the first four time series is 'Weekly', and the native frequency of the last time series (ABSITCMAHDFS) is 'Quarterly'. Note that the requested frequency as it is specified by the FREQ= option is 'Weekly' (FREQ=w). The native frequency of the last time series (ABSITCMAHDFS) is lower than the requested frequency. Therefore, this time series is excluded from the list, and only the observations that correspond to the first four time series are presented. If you want to retrieve the observations for all five time series, then the value of the FREQ= option needs to be less than or equal to all the native frequencies (here, weekly and quarterly). In this case, the valid frequency parameters would be 'q', 'sa', and 'a'. See [Example 48.4.](#page-22-0)

```
options validvarname=any
   sslcalistloc="/SASSecurityCertificateFramework/1.1/cacerts/trustedcerts.pem";
```

```
title 'Selecting Time Series When Native Frequency Is Less Than Requested Frequency';
libname _all_ clear;
```

```
libname fred sasefred "%sysget(FRED)"
   OUTXML=fredex03
   AUTOMAP=replace
   MAPREF=MyMap
   XMLMAP="%sysget(FRED)fredex03.map"
   APIKEY='XXXXXXXXXXXXXXXXXXXXXXXXXXXXXXXX'
   IDLIST='dfincp,dnfincp,ffincp,fnfincp,absitcmahdfs'
   START='2010-01-01'
   END='2010-05-20'
   FREQ='w'
   OUTPUT=1
   FORMAT=xml;
data diffNative_freqw;
   set fred.fredex03 ;
run;
proc contents data=diffNative_freqw; run;
proc print data=diffNative_freqw; run;
```
**Output 48.3.1** Selecting Time Series When Native Frequency Is Less Than Requested Frequency **Selecting Time Series When Native Frequency Is Less Than Requested Frequency**

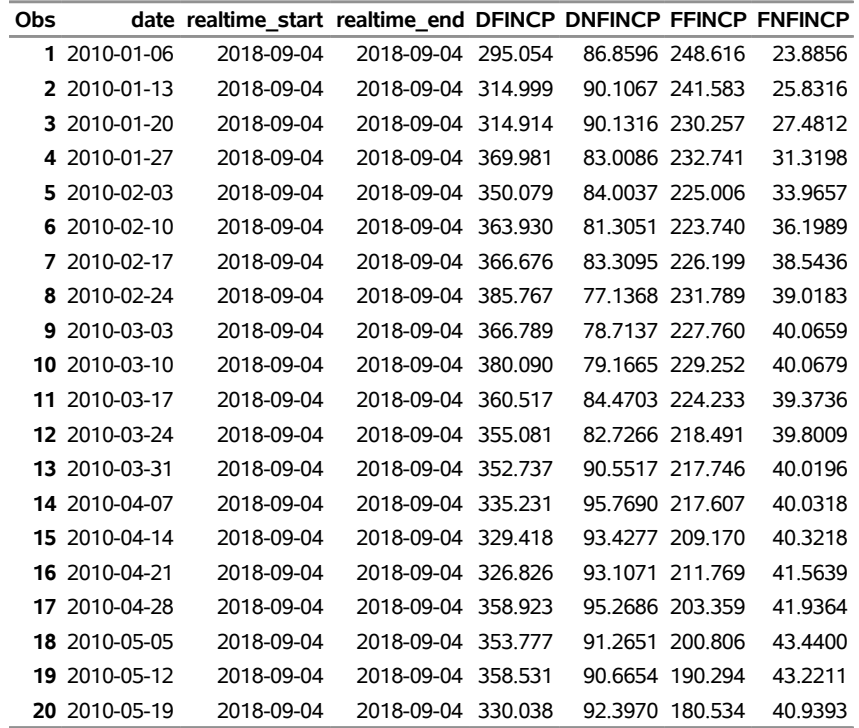

### <span id="page-22-0"></span>**Example 48.4: Selecting Time Series When Native Frequency Is Greater Than Requested Frequency**

This example shows how to retrieve data for multiple time series that have different default frequencies. The time series are Domestic Financial Commercial Paper Outstanding (DFINCP), Domestic Nonfinancial Commercial Paper Outstanding (DNFINCP), Foreign Financial Commercial Paper Outstanding (FFINCP), Foreign Nonfinancial Commercial Paper Outstanding (FNFINCP), and Total Credit Market Assets Held by Domestic Financial Sectors (ABSITCMAHDFS). The native frequency of the first four time series is 'Weekly', and the native frequency of the last time series (ABSITCMAHDFS) is 'Quarterly'. The requested frequency as it is specified by the FREQ= option is 'Quarterly' (FREQ=q). The native frequency of all five time series is either greater than or equal to the requested frequency. Hence, the output includes the data for all time series.

```
options validvarname=any
   sslcalistloc="/SASSecurityCertificateFramework/1.1/cacerts/trustedcerts.pem";
title 'Selecting Time Series When Native Frequency Is Greater Than Requested Frequency';
libname _all_ clear;
libname fred sasefred "%sysget(FRED)"
  OUTXML=fredex04
  AUTOMAP=replace
  MAPREF=MyMap
```

```
XMLMAP="%sysget(FRED)fredex04.map"
   APIKEY='XXXXXXXXXXXXXXXXXXXXXXXXXXXXXXXX'
   IDLIST='dfincp,dnfincp,ffincp,fnfincp,absitcmahdfs'
   START='2010-01-01'
   END='2010-05-20'
   FREQ='q'
   OUTPUT=1
   FORMAT=xml;
data diffNative_freqq;
   set fred.fredex04;
run;
proc contents data=diffNative_freqq; run;
proc print data=diffNative_freqq; run;
```
**Output 48.4.1** Selecting Time Series When Native Frequency Is Greater Than Requested Frequency

**Selecting Time Series When Native Frequency Is Greater Than Requested Frequency**

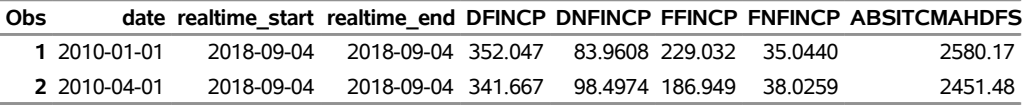

### <span id="page-23-0"></span>**Example 48.5: Specifying One Series ID with Multiple Vintage Dates for the OUTPUT=2 Option**

This example demonstrates how to request the CBI time series, which show the change in private industries for three different vintage dates: 1947-08-17, 1966-08-11, and 1994-08-26. Using the early range of START='1942-01-01'and END='1947-04-01', you can get an idea of how the changes show up for each vintage date. If you specify OUTPUT=2, each time series is named by concatenating the series ID to the vintage date with an underscore.

```
options validvarname=any
   sslcalistloc="/SASSecurityCertificateFramework/1.1/cacerts/trustedcerts.pem";
title 'Specifying One Series ID with Multiple Vintage Dates for OUTPUT=2 Option';
libname _all_ clear;
libname fred sasefred "%sysget(FRED)"
  OUTXML=fredex05
  AUTOMAP=replace
  MAPREF=MyMap
  XMLMAP="%sysget(FRED)fredex05.map"
  APIKEY='XXXXXXXXXXXXXXXXXXXXXXXXXXXXXXXX'
  IDLIST='CBI'
  VINTAGE='1947-08-17,1966-08-11,1994-08-26'
  START='1942-01-01'
  END='1947-04-01'
  FREQ='q'
  OUTPUT=2
  UNITS='lin'
```

```
FORMAT=xml;
data threeVinsCBI;
   set fred.fredex05;
run;
proc contents data=threeVinsCBI; run;
```
**proc print data=threeVinsCBI; run;**

**Output 48.5.1** Specifying One Series ID with Multiple Vintage Dates for OUTPUT=2 Option

**Specifying One Series ID with Multiple Vintage Dates for OUTPUT=2 Option**

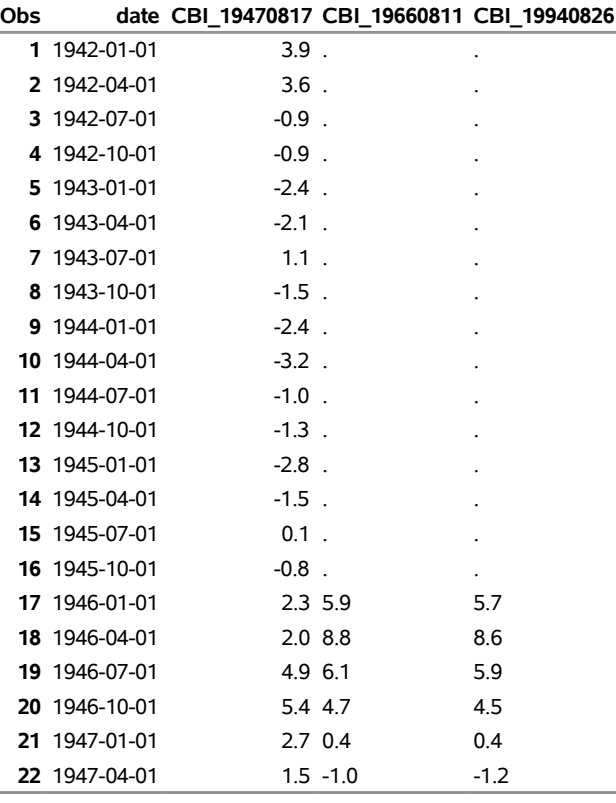

### <span id="page-24-0"></span>**Example 48.6: Specifying Two Series IDs with Multiple Vintage Dates and Descending Sort Order**

This example demonstrates how to request the ADJRES and ADJRESN time series, which show the St. Louis adjusted reserves, the first of which is seasonally adjusted and the second of which is not seasonally adjusted. The request is made for three different vintage dates, but only 2006-08-31 and 2013-06-13 yield data when you use the range of START='2004-01-01'and END='2012-12-01'. If you specify OUTPUT=2, each time series is named by concatenating the series ID to the vintage date with an underscore. For brevity, [Output 48.6.1](#page-25-0) shows only the first 10 and last 10 observations. The sort order is descending; that is why the dates start with the most recent observation and continue in biweekly (ending Wednesday) periods to the least recent.

```
options validvarname=any
   sslcalistloc="/SASSecurityCertificateFramework/1.1/cacerts/trustedcerts.pem";
title 'Specifying Two Series IDs with Multiple Vintage Dates and Descending Sort Order';
libname _all_ clear;
libname fred sasefred "%sysget(FRED)"
  OUTXML=fredex06
  AUTOMAP=replace
  MAPREF=MyMap
  XMLMAP="%sysget(FRED)fredex06.map"
  APIKEY='XXXXXXXXXXXXXXXXXXXXXXXXXXXXXXXX'
  IDLIST='ADJRES,ADJRESN'
  VINTAGE='2003-07-31,2006-08-31,2013-06-13'
  START='2004-01-01'
  END='2012-12-01'
  FREQ='bw'
  OUTPUT=2
  AGG='avg'
  SORT='desc'
  FORMAT=xml;
data fredPDD;
  set fred.fredex06;
run;
proc contents data=fredPDD; run;
%macro pri20nom(datname);
data lastob;
  set &datname nobs=last;
  last10=last-9;
  if last>20 then
      call symput('print10',last10);
   else
      call symput('print10',19);
run;
data getall20;
   set &datname(obs=10) &datname(firstobs=&print10);
run;
proc print data=getall20; run;
%mend pri20nom;
title3 "First 10/Last 10 Obs, IDLIST=ADJRES,ADJRESN, and SORT=Descending";
%pri20nom(fredPDD);
```
**Output 48.6.1** Specifying Two Series IDs with Multiple Vintage Dates and Descending Sort Order—First 10 and Last 10 Observations

**Specifying Two Series IDs with Multiple Vintage Dates and Descending Sort Order**

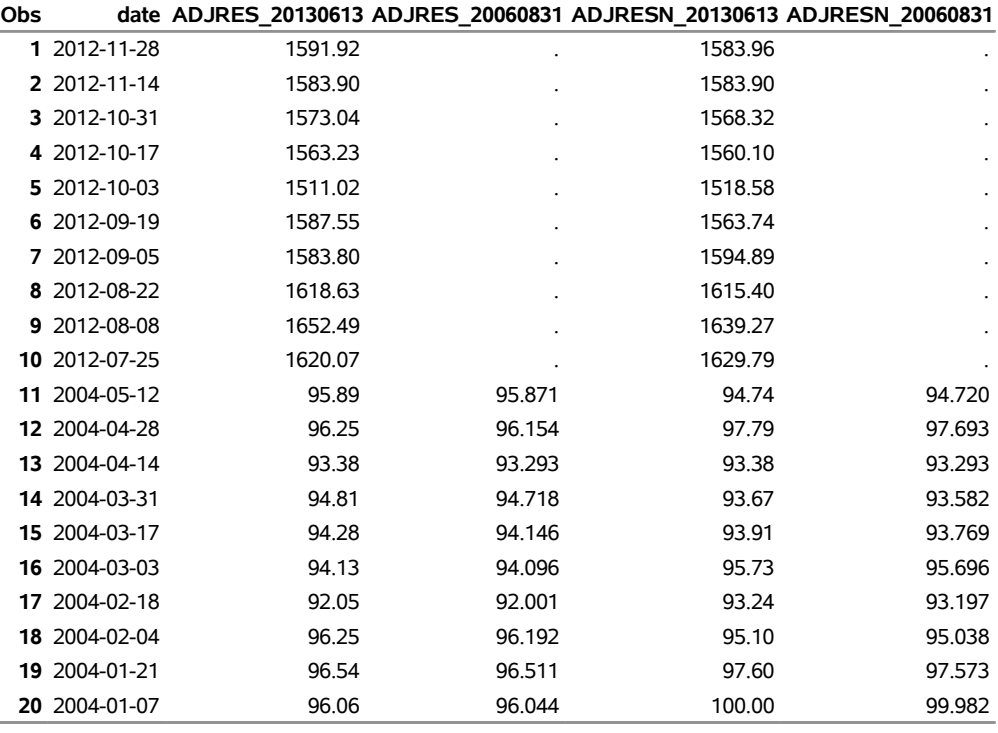

**First 10/Last 10 Obs, IDLIST=ADJRES,ADJRESN, and SORT=Descending**

### <span id="page-26-0"></span>**Example 48.7: Vintage Dates for a Specific Series with the URL= Option**

The following statements demonstrate how to use the URL= option to obtain the VINTAGE DATE and VINTAGE\_DATES data sets for a specified series and how to create a permanent data set named VINDAT1 in the MyLib SAS library.<sup>1</sup> You must specify the series in both the URL= option and the IDLIST= option.

```
options validvarname=any
   sslcalistloc="/SASSecurityCertificateFramework/1.1/cacerts/trustedcerts.pem";
title 'Specifying the URL= Option to Create the VINTAGE_DATES Data Set';
libname _all_ clear;
libname mylib "/sasusr/playpens/saskff/fred/doc/";
libname fred1 sasefred "%sysget(FRED)"
```
<sup>1</sup>Disclaimer: SAS may reference other websites or content or resources for use at Customer's sole discretion. SAS has no control over any websites or resources that are provided by companies or persons other than SAS. Customer acknowledges and agrees that SAS is not responsible for the availability or use of any such external sites or resources, and does not endorse any advertising, products, or other materials on or available from such websites or resources. Customer acknowledges and agrees that SAS is not liable for any loss or damage that may be incurred by Customer or its end users as a result of the availability or use of those external sites or resources, or as a result of any reliance placed by Customer or its end users on the completeness, accuracy, or existence of any advertising, products, or other materials on, or available from, such websites or resources.

```
URL="https://api.stlouisfed.org/fred/series/vintagedates?series_id=N5005C1A027NBEA"
   APIKEY='XXXXXXXXXXXXXXXXXXXXXXXXXXXXXXXX'
   IDLIST= 'N5005C1A027NBEA'
   ;
data mylib.vindat1;
   set fred1.XFREDtpu;
run;
proc print
   data=mylib.vindat1;
run;
proc contents
   data=mylib.vindat1;
run;
```
The list of available vintage dates for the N5005C1A027NBEA series is read from the *XFREDtpu.xml* file that is downloaded by the SASEFRED engine. The contents are shown in [Output 48.7.1.](#page-27-0) The engine automatically maps the data in the XML file and reads the data into the XFREDTPU data set when the SET statement is executed. When the DATA step runs, the data in the temporary utility data set are read and stored in the permanent data set named vindat1.sas7bdat in the MyLib library. A side effect of the DATA step is the automatic creation of two SAS data sets, named vintage\_date.sas7bdat and vintage\_dates.sas7bdat, in the FRED1 library's location.

<span id="page-27-0"></span>**Output 48.7.1** Specifying the URL= Option to Create the VINTAGE\_DATES Data Set

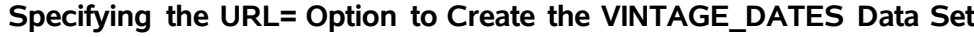

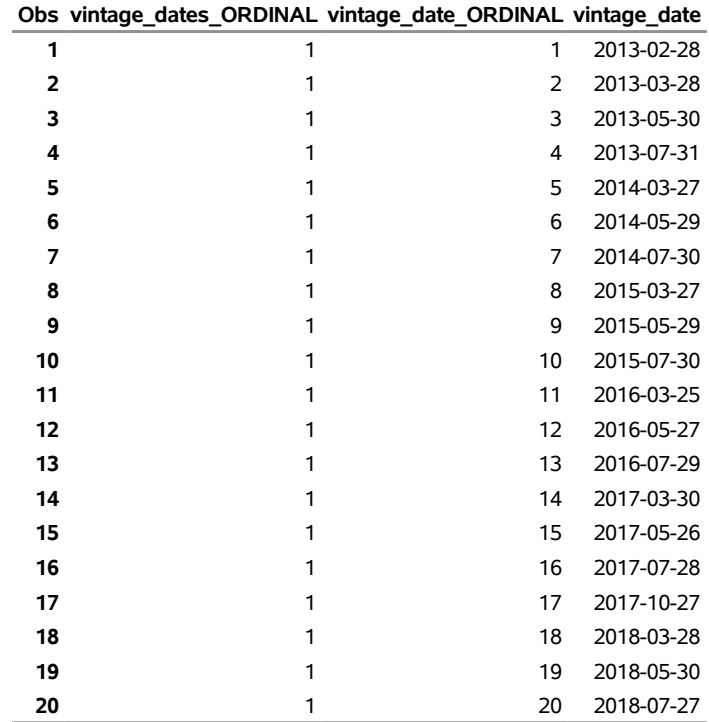

#### <span id="page-28-0"></span>**Example 48.8: Series for a Specific Release with the URL= Option**

The following statements demonstrate how to use the URL= option to obtain the SERIES and SERIESS data sets for a specified release and how to create a permanent data set named SERIES2 in the MyLib SAS library:<sup>2</sup>

```
options validvarname=any
   sslcalistloc="/SASSecurityCertificateFramework/1.1/cacerts/trustedcerts.pem";
title 'Specifying the URL= Option to Create the SERIES Data Set';
libname _all_ clear;
libname fred2 sasefred "%sysget(FRED)"
   URL="https://api.stlouisfed.org/fred/release/series?release_id=51"
   APIKEY='XXXXXXXXXXXXXXXXXXXXXXXXXXXXXXXX'
   ;
data series2;
   set fred2.XFREDtpu;
run;
proc contents
   data=series2;
run;
%macro pri10nom(datname);
data lastob;
   set &datname nobs=last;
   last5=last-4;
   if last>10 then
      call symput('print5',last5);
   else
      call symput('print5',9);
run;
data getall10;
   set &datname(obs=5) &datname(firstobs=&print5);
run;
proc print data=getall10; run;
%mend pri10nom;
title3 "First 5/Last 5 Obs, SERIES2 Data Set";
%pri10nom(series2);
```
The returned data are stored in the XFREDTPU data set and are copied to the permanent data set named series2.sas7bdat in the MyLib library. A side effect of the DATA step is the automatic creation of two SAS data sets, named series.sas7bdat and seriess.sas7bdat, in the FRED2 library's location. Many series are returned for release\_id=51; [Output 48.8.1](#page-28-1) shows only the first and last five observations of the SERIES data set.

<span id="page-28-1"></span><sup>2</sup>Disclaimer: SAS may reference other websites or content or resources for use at Customer's sole discretion. SAS has no control over any websites or resources that are provided by companies or persons other than SAS. Customer acknowledges and agrees that SAS is not responsible for the availability or use of any such external sites or resources, and does not endorse any advertising, products, or other materials on or available from such websites or resources. Customer acknowledges and agrees that SAS is not liable for any loss or damage that may be incurred by Customer or its end users as a result of the availability or use of those external sites or resources, or as a result of any reliance placed by Customer or its end users on the completeness, accuracy, or existence of any advertising, products, or other materials on, or available from, such websites or resources.

**Output 48.8.1** Specifying the URL= Option to Create the SERIES Data Set—First 5 and Last 5 Observations

#### **Specifying the URL= Option to Create the SERIES Data Set**

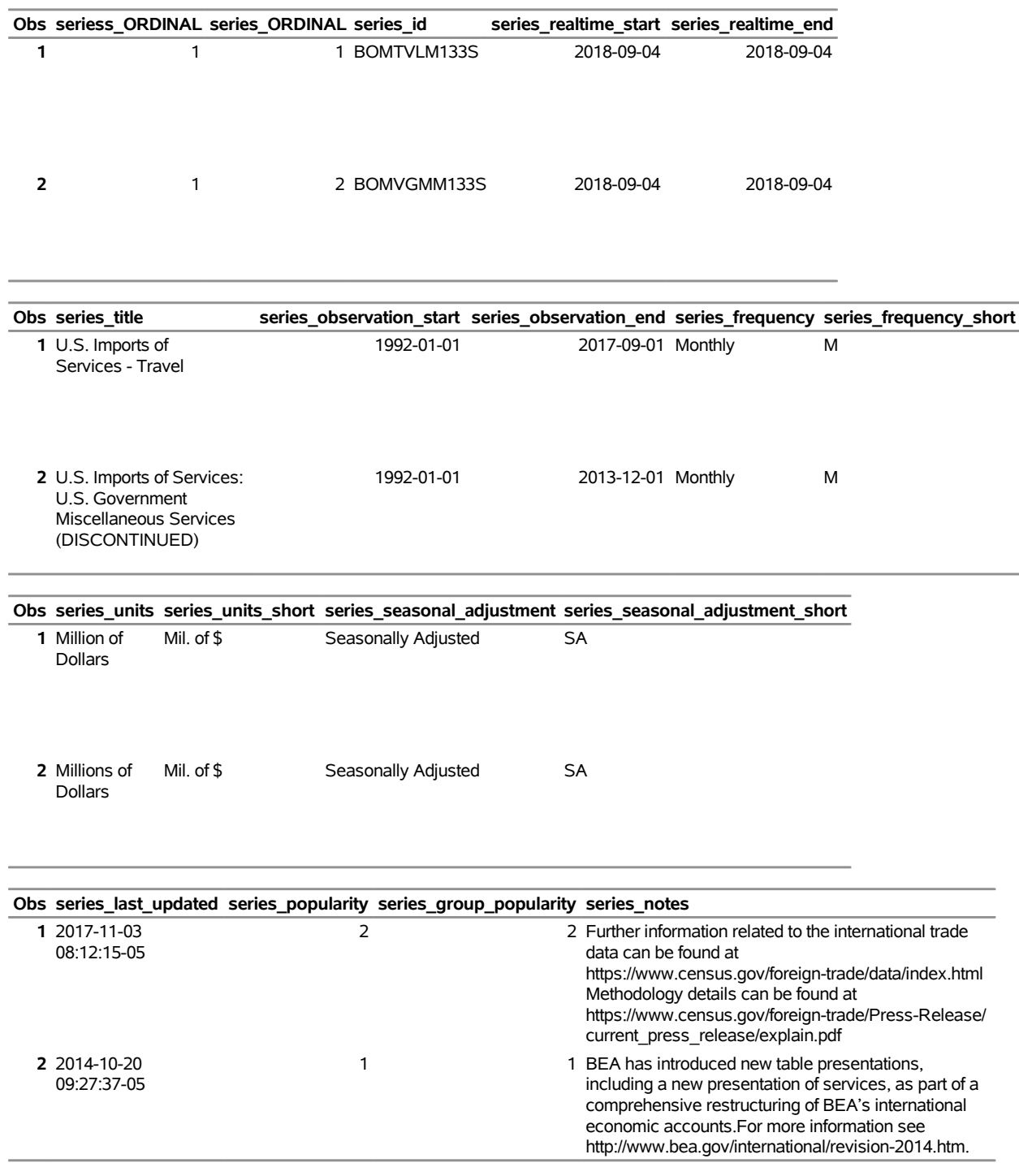

#### **First 5/Last 5 Obs, SERIES2 Data Set**

### **Specifying the URL= Option to Create the SERIES Data Set**

### **First 5/Last 5 Obs, SERIES2 Data Set**

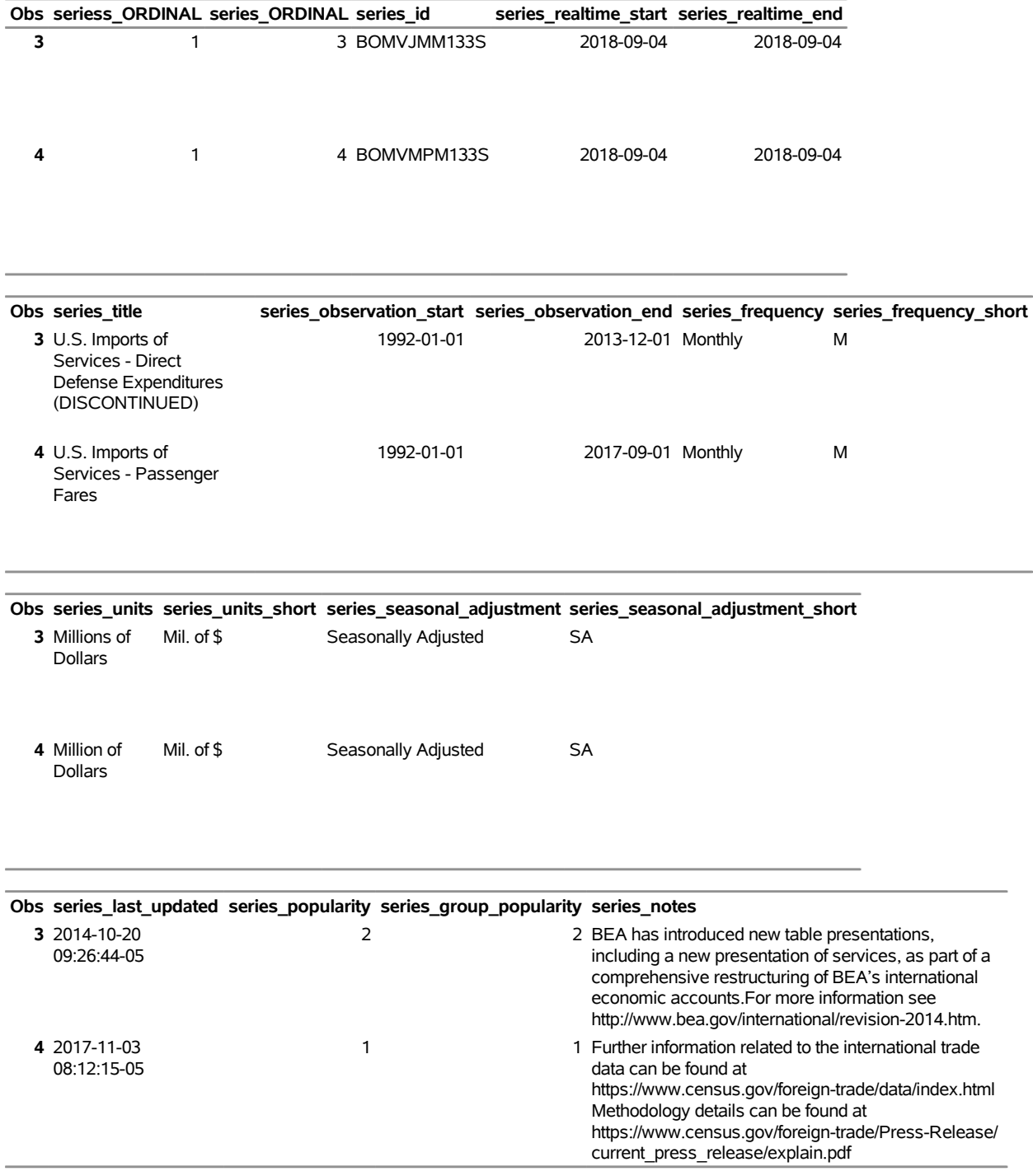

### **Specifying the URL= Option to Create the SERIES Data Set First 5/Last 5 Obs, SERIES2 Data Set**

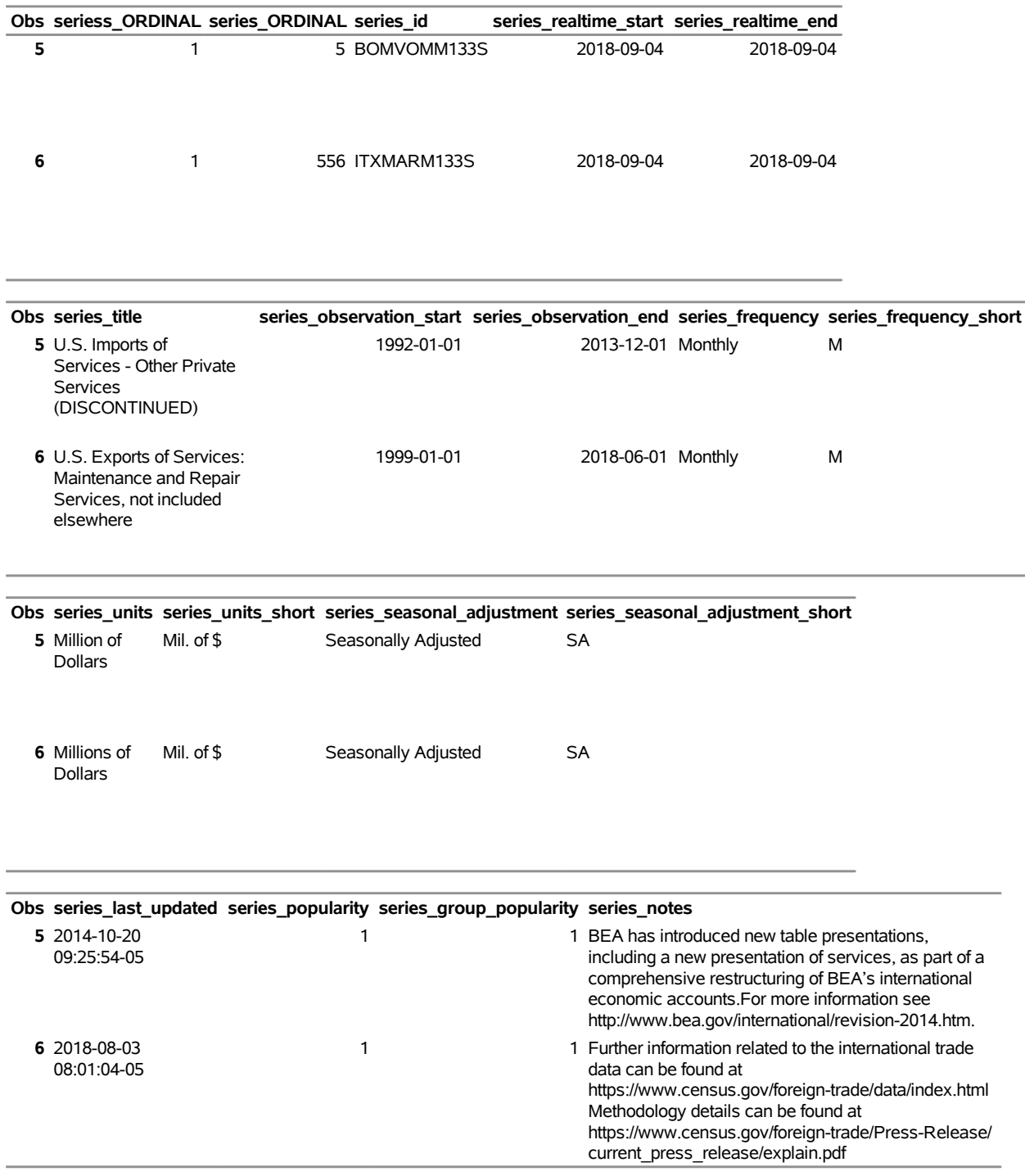

# **Specifying the URL= Option to Create the SERIES Data Set**

### **First 5/Last 5 Obs, SERIES2 Data Set**

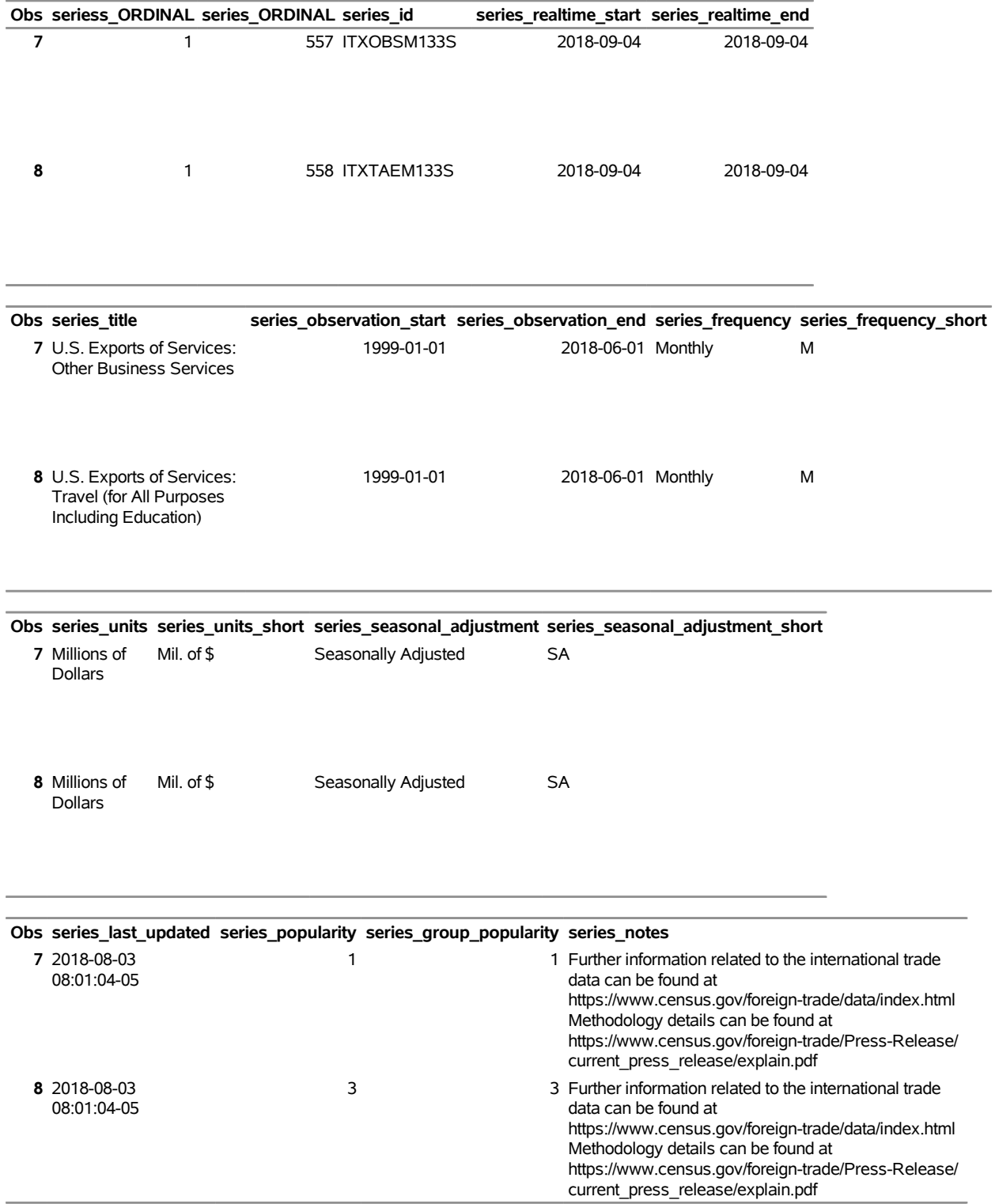

### **Specifying the URL= Option to Create the SERIES Data Set First 5/Last 5 Obs, SERIES2 Data Set**

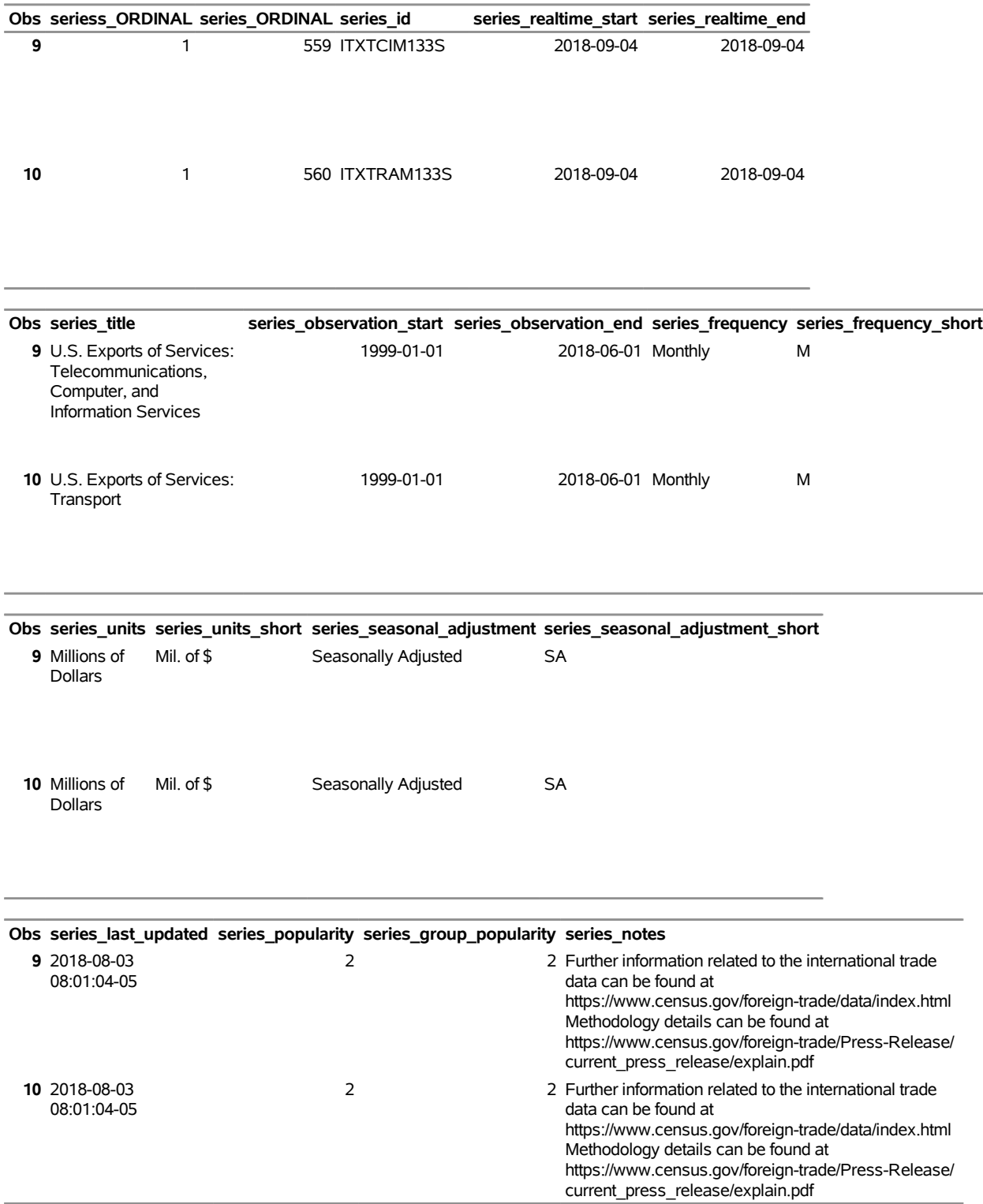

### <span id="page-34-0"></span>**Example 48.9: Series for Specific Tags with the URL= Option**

The following statements demonstrate how to use the URL= option to obtain the SERIES and SERIESS data sets for specified tag names and how to create a permanent data set named TAGS\_SERIES4 in the MyLib SAS library:<sup>3</sup>

```
options validvarname=any
   sslcalistloc="/SASSecurityCertificateFramework/1.1/cacerts/trustedcerts.pem";
title 'Specifying the URL= Option to Create the TAGS_SERIES4 Data Set.';
libname _all_ clear;
libname mylib "/sasusr/playpens/saskff/fred/doc/";
libname fred4 sasefred "/sasusr/playpens/saskff/fred/test/"
   debug=on
   URL="https://api.stlouisfed.org/fred/tags/series?tag_names=slovenia;food;oecd"
   APIKEY='XXXXXXXXXXXXXXXXXXXXXXXXXXXXXXXX'
   ;
data mylib.tags_series4;
   set fred4.XFREDtpu;
run;
proc print
   data=mylib.tags_series4(obs=2);
run;
proc contents
   data=mylib.tags_series4;
run;
```
<span id="page-34-1"></span>The returned data are stored in the XFREDTPU data set and are copied to the permanent data set named tags series4.sas7bdat in the MyLib library. A side effect of the DATA step is the automatic creation of two SAS data sets, named series.sas7bdat and seriess.sas7bdat, in the FRED4 library's location. Many series are returned for the specified tag names; the OBS=2 option in the DATA statement in the PROC PRINT step prints only two of them. [Output 48.9.1](#page-34-1) shows the first two observations of the TAGS\_SERIES4 data set.

<sup>3</sup>Disclaimer: SAS may reference other websites or content or resources for use at Customer's sole discretion. SAS has no control over any websites or resources that are provided by companies or persons other than SAS. Customer acknowledges and agrees that SAS is not responsible for the availability or use of any such external sites or resources, and does not endorse any advertising, products, or other materials on or available from such websites or resources. Customer acknowledges and agrees that SAS is not liable for any loss or damage that may be incurred by Customer or its end users as a result of the availability or use of those external sites or resources, or as a result of any reliance placed by Customer or its end users on the completeness, accuracy, or existence of any advertising, products, or other materials on, or available from, such websites or resources.

**Output 48.9.1** Specifying the URL= Option to Create the TAGS\_SERIES4 Data Set **Specifying the URL= Option to Create the TAGS\_SERIES4 Data Set.**

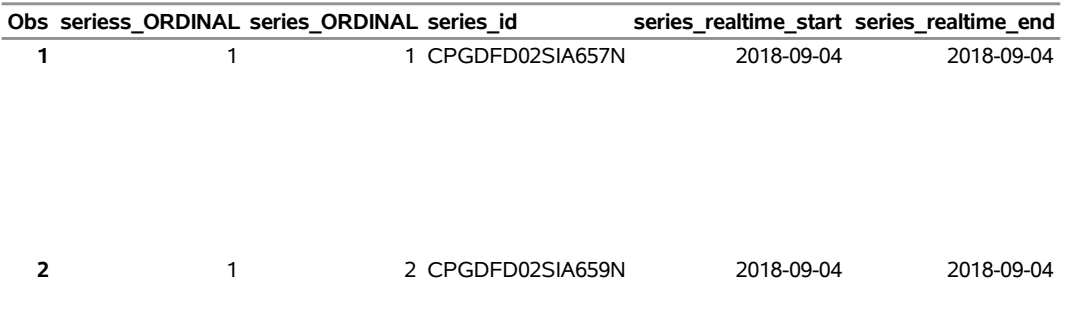

**Specifying the URL= Option to Create the TAGS\_SERIES4 Data Set.**

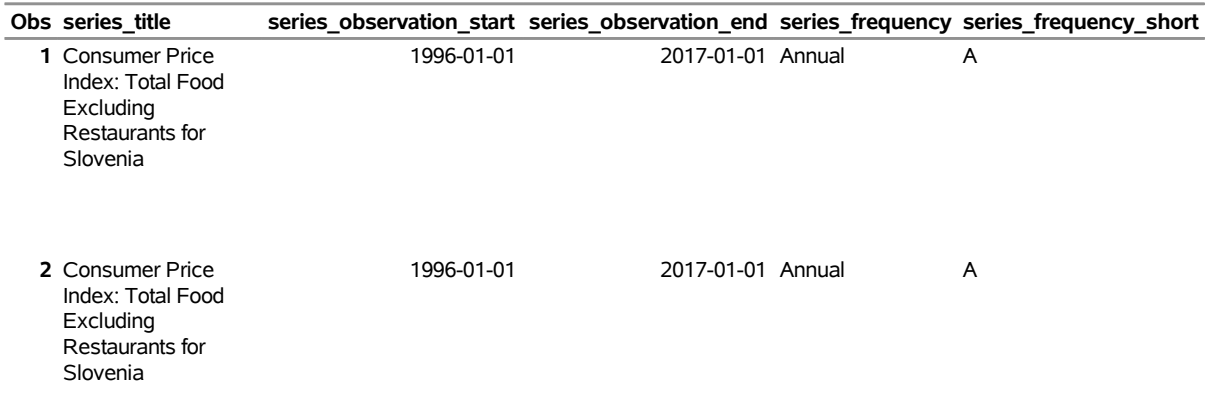

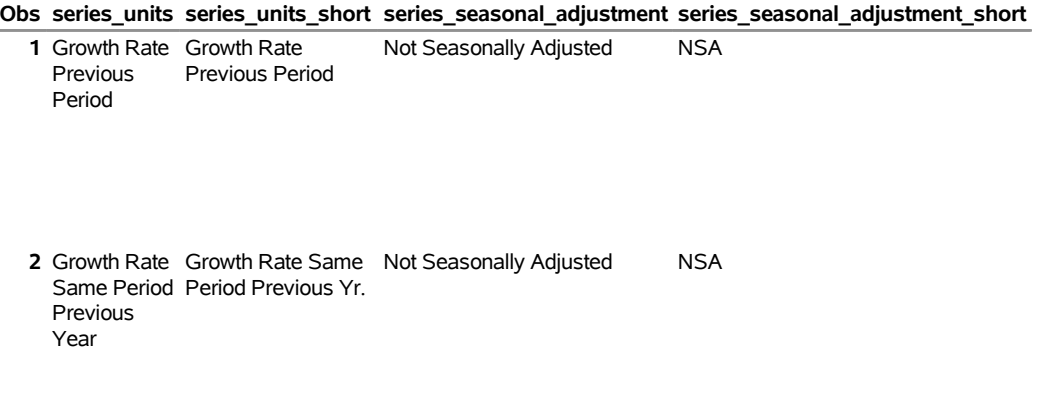

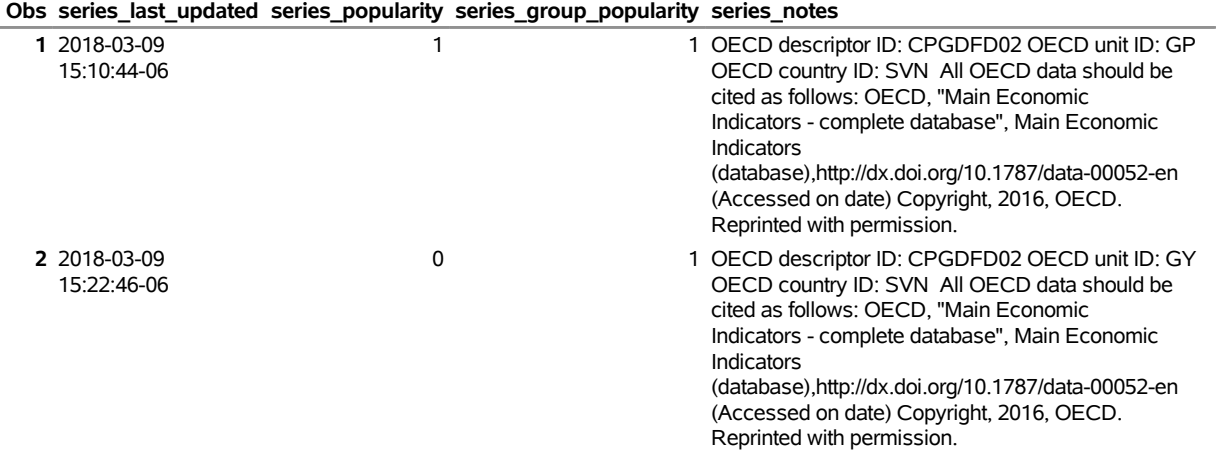

### <span id="page-37-0"></span>**Example 48.10: Categories for a Specific Series with the URL= Option**

The following statements demonstrate how to use the URL= option to obtain the CATEGORY and CAT-EGORIES data sets and how to create a permanent data set named SERIES\_CAT7 in the MyLib SAS library:<sup>4</sup>

```
options validvarname=any
   sslcalistloc="/SASSecurityCertificateFramework/1.1/cacerts/trustedcerts.pem";
title 'Specifying the URL= Option to Create the SERIES_CAT7 Data Set';
libname _all_ clear;
libname mylib "/sasusr/playpens/saskff/fred/doc/";
libname fred7 sasefred "/sasusr/playpens/saskff/fred/test/"
   debug=on
   URL="https://api.stlouisfed.org/fred/series/categories?series_id=EXJPUS"
   APIKEY='XXXXXXXXXXXXXXXXXXXXXXXXXXXXXXXX'
   IDLIST='EXJPUS'
   ;
data mylib.series_cat7;
   set fred7.XFREDtpu;
run;
proc print
   data=mylib.series_cat7;
run;
proc contents
   data=mylib.series_cat7;
run;
```
The returned data are stored in the XFREDTPU data set and are copied to the permanent data set named series cat7.sas7bdat in the MyLib library. A side effect of the DATA step is the automatic creation of two SAS data sets, named category.sas7bdat and categories.sas7bdat, in the FRED7 library's location. Two categories are returned for the specified series ID, as shown in [Output 48.10.1.](#page-37-1)

<span id="page-37-1"></span>**Output 48.10.1** Specifying the URL= Option to Create the SERIES\_CAT7 Data Set

| Specifying the URL= Option to Create the SERIES_CAT7 Data Set |  |  |  |
|---------------------------------------------------------------|--|--|--|
|---------------------------------------------------------------|--|--|--|

|  |  |  |                  | Obs categories_ORDINAL category_ORDINAL category_id category_name category_parent_id |
|--|--|--|------------------|--------------------------------------------------------------------------------------|
|  |  |  | 95 Monthly Rates |                                                                                      |
|  |  |  | 275 Japan        | 158                                                                                  |

<sup>4</sup>Disclaimer: SAS may reference other websites or content or resources for use at Customer's sole discretion. SAS has no control over any websites or resources that are provided by companies or persons other than SAS. Customer acknowledges and agrees that SAS is not responsible for the availability or use of any such external sites or resources, and does not endorse any advertising, products, or other materials on or available from such websites or resources. Customer acknowledges and agrees that SAS is not liable for any loss or damage that may be incurred by Customer or its end users as a result of the availability or use of those external sites or resources, or as a result of any reliance placed by Customer or its end users on the completeness, accuracy, or existence of any advertising, products, or other materials on, or available from, such websites or resources.

### <span id="page-38-0"></span>**Example 48.11: Categories for a Specific Source with the URL= Option**

The following statements demonstrate how to use the URL= option to obtain the RELEASE and RELEASES data sets for a specific source and how to create a permanent data set named REL8 in the MyLib SAS library:<sup>5</sup>

```
options validvarname=any
   sslcalistloc="/SASSecurityCertificateFramework/1.1/cacerts/trustedcerts.pem";
title 'Specifying the URL= Option to Create the REL8 Data Set';
libname _all_ clear;
libname mylib "/sasusr/playpens/saskff/fred/doc/";
libname fred8 sasefred "/sasusr/playpens/saskff/fred/test/"
   debug=on
  URL="https://api.stlouisfed.org/fred/source/releases?source_id=11"
  APIKEY='XXXXXXXXXXXXXXXXXXXXXXXXXXXXXXXX'
   ;
data mylib.rel8;
   set fred8.XFREDtpu;
run;
proc print
  data=mylib.rel8;
run;
proc contents
  data=mylib.rel8;
run;
```
**Output 48.11.1** Specifying the URL= Option to Create the REL8 Data Set

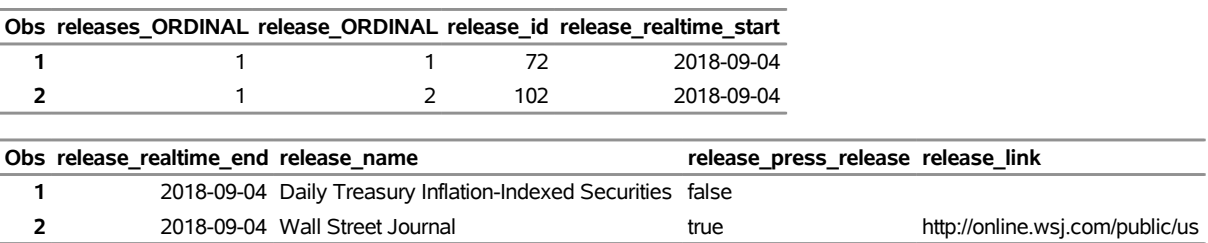

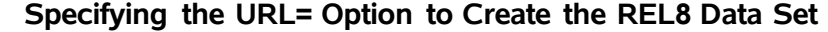

<sup>5</sup>Disclaimer: SAS may reference other websites or content or resources for use at Customer's sole discretion. SAS has no control over any websites or resources that are provided by companies or persons other than SAS. Customer acknowledges and agrees that SAS is not responsible for the availability or use of any such external sites or resources, and does not endorse any advertising, products, or other materials on or available from such websites or resources. Customer acknowledges and agrees that SAS is not liable for any loss or damage that may be incurred by Customer or its end users as a result of the availability or use of those external sites or resources, or as a result of any reliance placed by Customer or its end users on the completeness, accuracy, or existence of any advertising, products, or other materials on, or available from, such websites or resources.

### <span id="page-39-0"></span>**Example 48.12: Series for a Specific Category with the URL= Option**

The following statements demonstrate how to use the URL= option to obtain the SERIES data set for a specific category and how to create a permanent data set named SERIES\_CAT5 in the MyLib SAS library:<sup>6</sup>

```
options validvarname=any
   sslcalistloc="/SASSecurityCertificateFramework/1.1/cacerts/trustedcerts.pem";
title 'Specifying the URL= Option to Create the SERIES_CAT5 Data Set';
libname _all_ clear;
libname mylib "/sasusr/playpens/saskff/fred/doc/";
libname fred5 sasefred "/sasusr/playpens/saskff/fred/test/"
  debug=on
  URL="https://api.stlouisfed.org/fred/category/series?category_id=125"
  APIKEY='XXXXXXXXXXXXXXXXXXXXXXXXXXXXXXXX'
   ;
data mylib.series_cat5;
   set fred5.XFREDtpu;
run;
proc print
  data=mylib.series_cat5;
run;
proc contents
  data=mylib.series_cat5;
run;
```
<span id="page-39-1"></span>The returned data are stored in the XFREDTPU data set and are copied to the permanent data set named series cat5.sas7bdat in the MyLib library. A side effect of the DATA step is the automatic creation of two SAS data sets, named series.sas7bdat and seriess.sas7bdat, in the FRED5 library's location. The series that are returned for the specified category ID are shown in [Output 48.12.1.](#page-39-1)

<sup>6</sup>Disclaimer: SAS may reference other websites or content or resources for use at Customer's sole discretion. SAS has no control over any websites or resources that are provided by companies or persons other than SAS. Customer acknowledges and agrees that SAS is not responsible for the availability or use of any such external sites or resources, and does not endorse any advertising, products, or other materials on or available from such websites or resources. Customer acknowledges and agrees that SAS is not liable for any loss or damage that may be incurred by Customer or its end users as a result of the availability or use of those external sites or resources, or as a result of any reliance placed by Customer or its end users on the completeness, accuracy, or existence of any advertising, products, or other materials on, or available from, such websites or resources.

**Output 48.12.1** Specifying the URL= Option to Create the SERIES\_CAT5 Data Set **Specifying the URL= Option to Create the SERIES\_CAT5 Data Set**

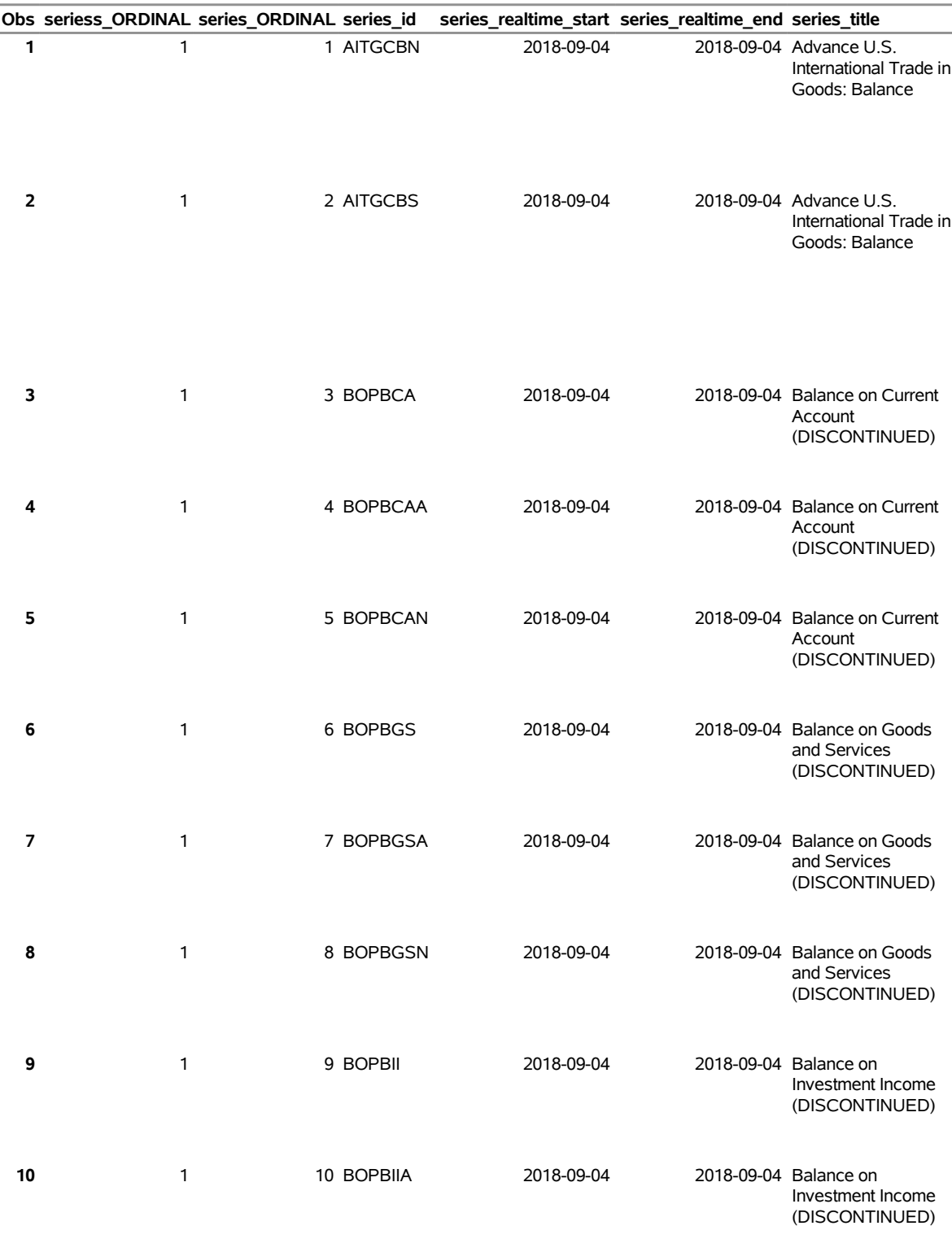

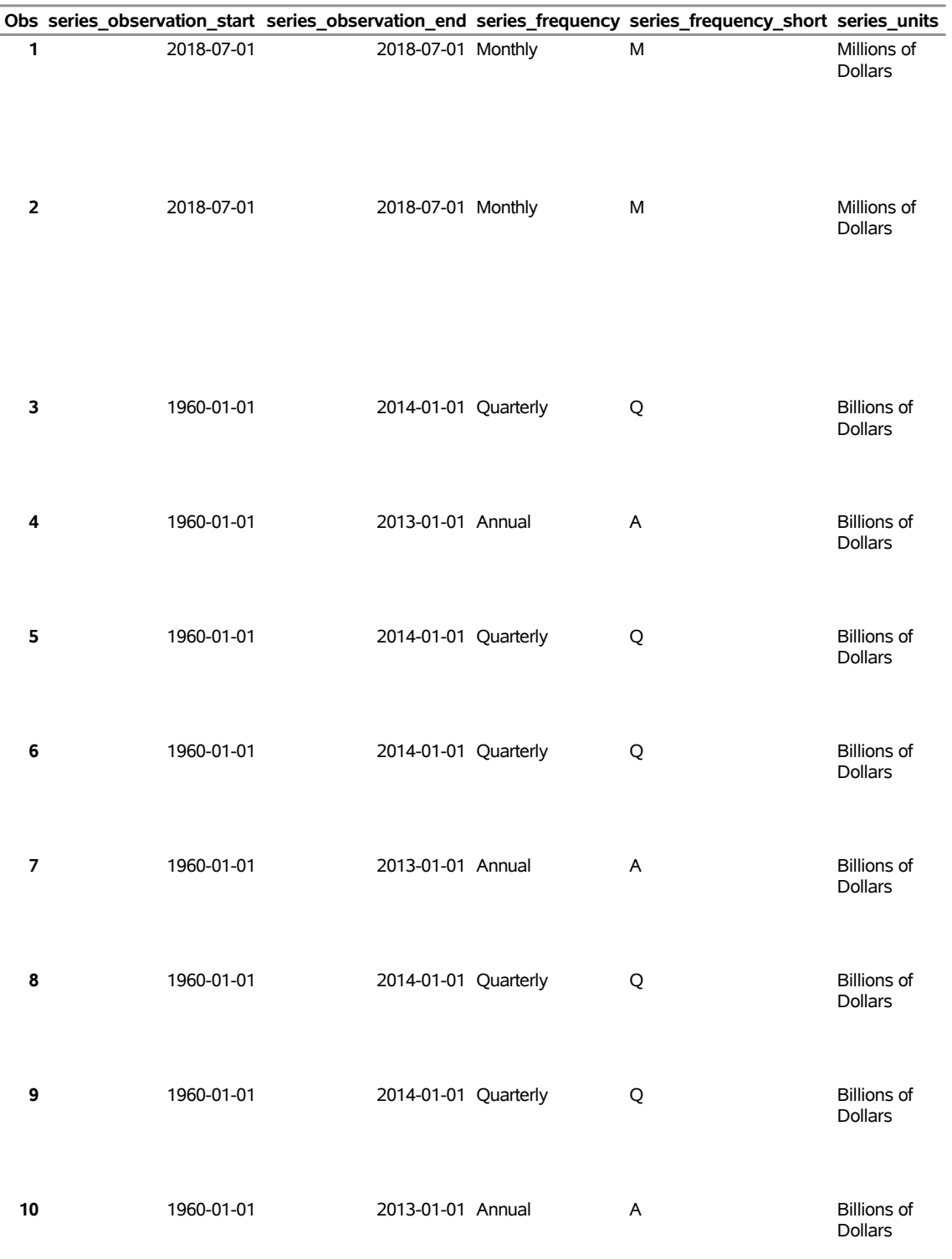

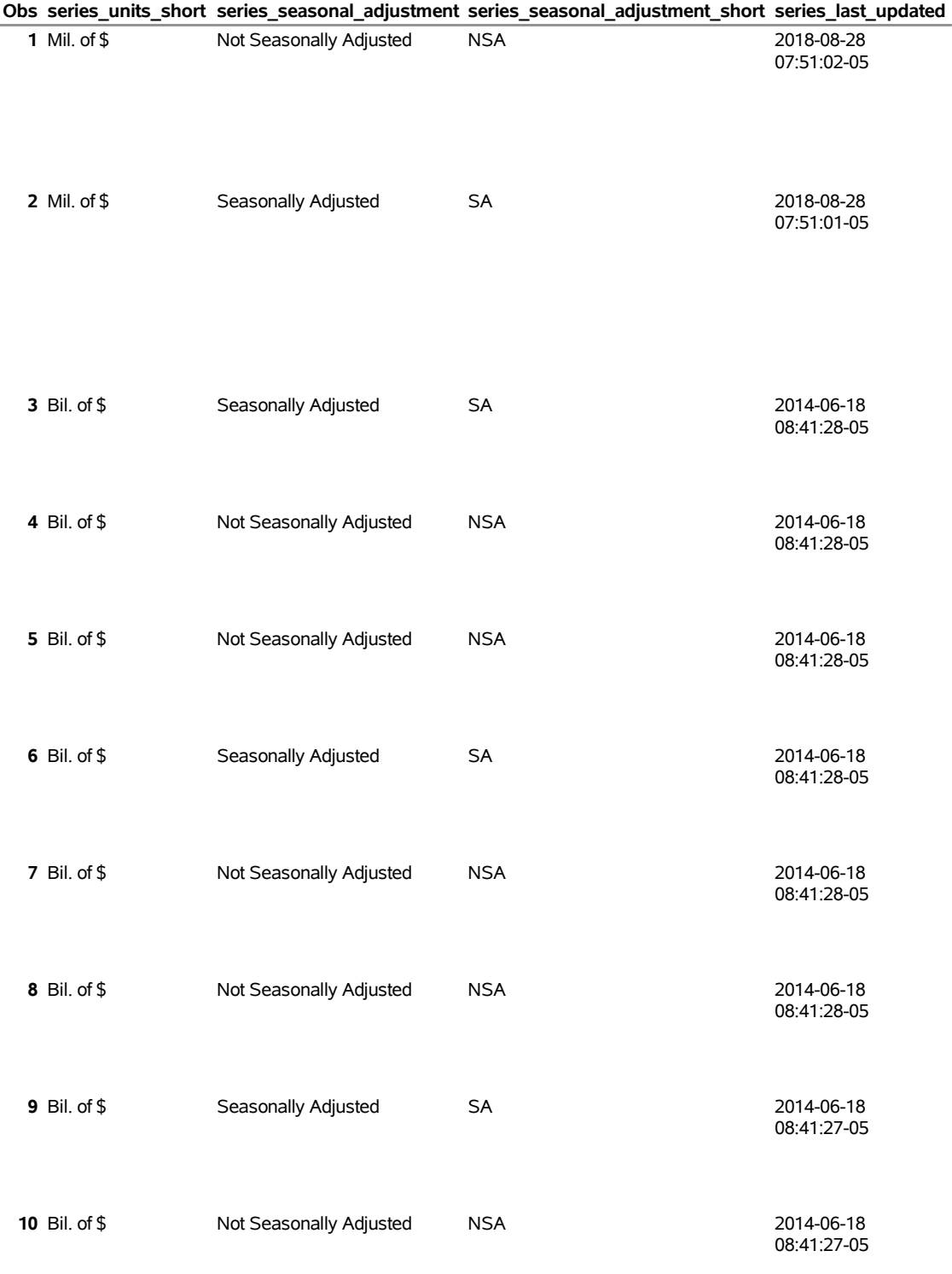

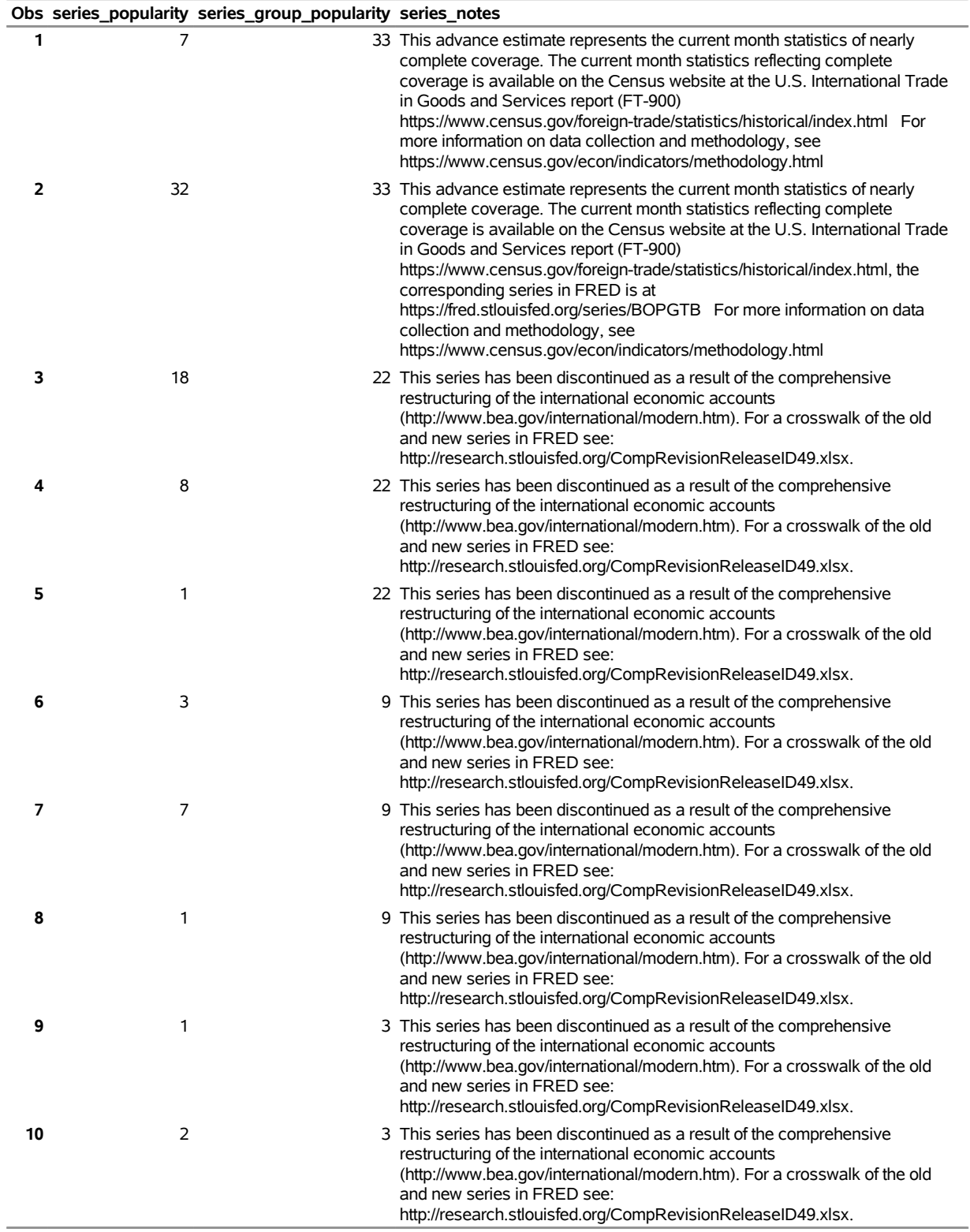

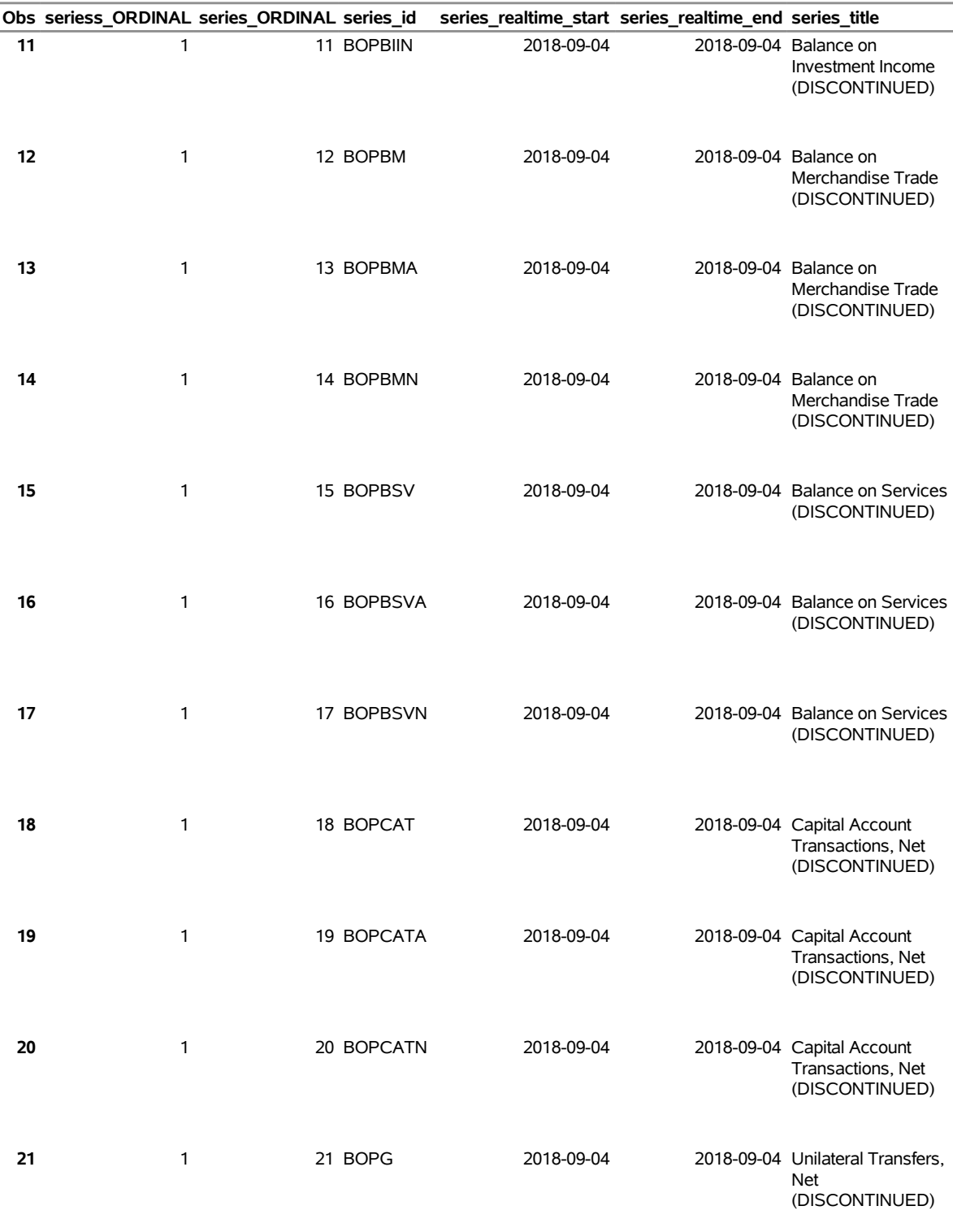

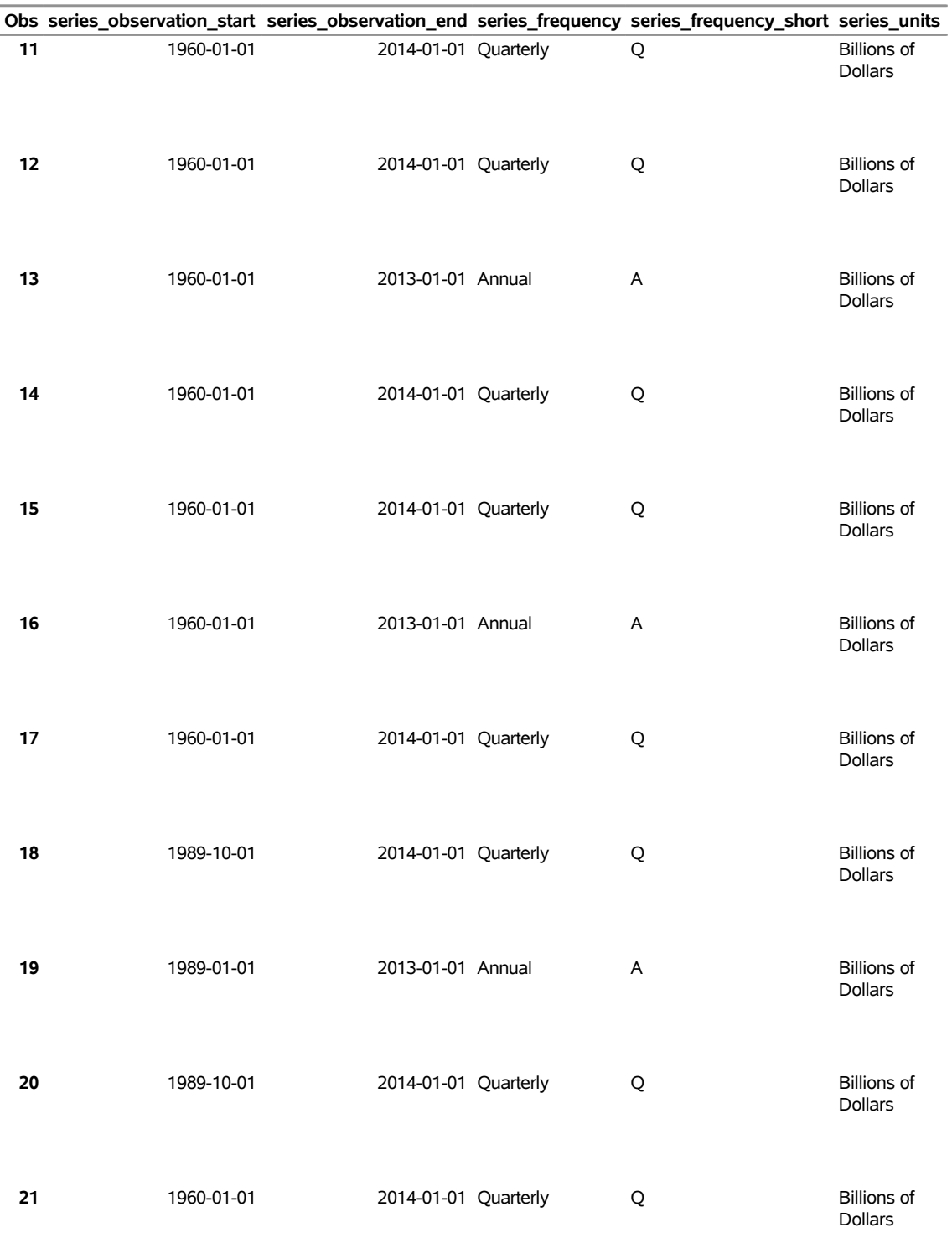

# **Obs series\_units\_short series\_seasonal\_adjustment series\_seasonal\_adjustment\_short series\_last\_updated 11** Bil. of \$ Not Seasonally Adjusted NSA 2014-06-18 08:41:27-05 **12** Bil. of \$ Seasonally Adjusted SA 3014-06-18 08:41:27-05 **13** Bil. of \$ Not Seasonally Adjusted NSA 2014-06-18 08:41:27-05 **14** Bil. of \$ Not Seasonally Adjusted NSA 2014-06-18 08:41:27-05 **15** Bil. of \$ Seasonally Adjusted SA 2014-06-18 08:41:27-05 **16** Bil. of \$ Not Seasonally Adjusted NSA 2014-06-18 08:41:27-05 **17** Bil. of \$ Not Seasonally Adjusted NSA 2014-06-18 08:41:27-05 **18** Bil. of \$ Seasonally Adjusted SA 3014-06-18 08:41:26-05 **19** Bil. of \$ Not Seasonally Adjusted NSA 2014-06-18 08:41:26-05 **20** Bil. of \$ Not Seasonally Adjusted NSA 2014-06-18 08:41:26-05 **21** Bil. of \$ Seasonally Adjusted SA 3014-06-18 08:41:26-05

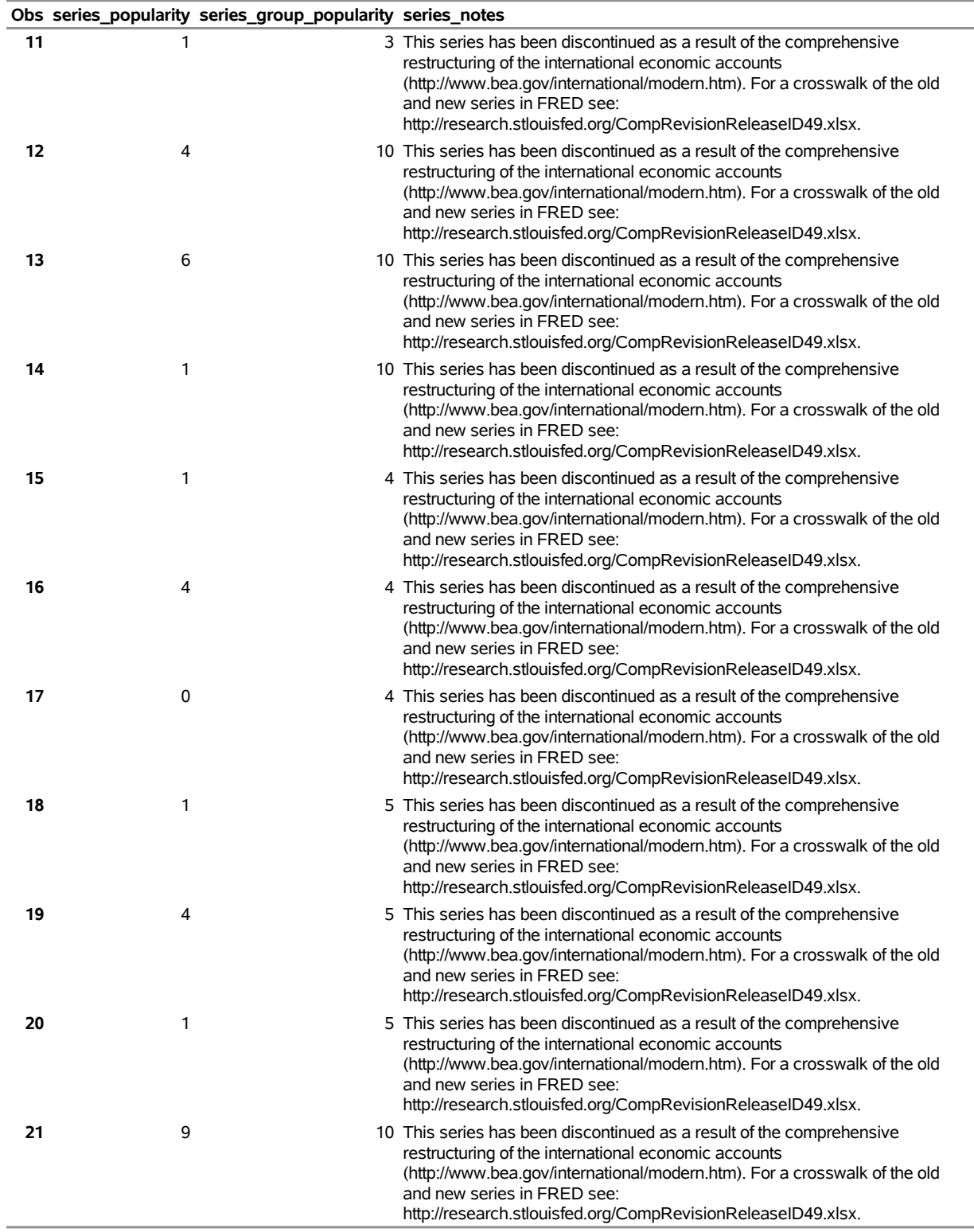

### **Obs seriess\_ORDINAL series\_ORDINAL series\_id series\_realtime\_start series\_realtime\_end series\_title 22** 1 22 BOPGA 2018-09-04 2018-09-04 Unilateral Transfers, Net (DISCONTINUED) **23** 1 23 BOPGN 2018-09-04 2018-09-04 Unilateral Transfers, Net (DISCONTINUED) **24** 1 24 BOPGSTB 2018-09-04 2018-09-04 Trade Balance: Goods and Services, Balance of Payments Basis **25** 1 25 BOPGTB 2018-09-04 2018-09-04 Trade Balance: Goods, Balance of Payments Basis **26** 1 26 BOPSTB 2018-09-04 2018-09-04 Trade Balance: Services, Balance of Payments Basis **27** 1 27 IEABC 2018-09-04 2018-09-04 Balance on current account **28** 1 28 IEABCA 2018-09-04 2018-09-04 Balance on current account **29** 1 29 IEABCG 2018-09-04 2018-09-04 Balance on goods **30** 1 30 IEABCGA 2018-09-04 2018-09-04 Balance on goods **31** 1 31 IEABCGN 2018-09-04 2018-09-04 Balance on goods **32** 1 32 IEABCGS 2018-09-04 2018-09-04 Balance on goods and services **33** 1 33 IEABCGSA 2018-09-04 2018-09-04 Balance on goods and services **34** 1 34 IEABCGSN 2018-09-04 2018-09-04 Balance on goods and services **35** 1 35 IEABCN 2018-09-04 2018-09-04 Balance on current account **36** 1 36 IEABCP 2018-09-04 2018-09-04 Balance on capital account **37** 1 37 IEABCPA 2018-09-04 2018-09-04 Balance on capital account **38** 1 38 IEABCPI 2018-09-04 2018-09-04 Balance on primary income **39** 1 39 IEABCPIA 2018-09-04 2018-09-04 Balance on primary income

### **Obs series\_observation\_start series\_observation\_end series\_frequency series\_frequency\_short series\_units 22** 1960-01-01 2013-01-01 Annual A Billions of Dollars **23** 1960-01-01 2014-01-01 Quarterly Q Billions of Dollars **24** 1992-01-01 2018-06-01 Monthly M Millions of Dollars **25** 1992-01-01 2018-06-01 Monthly M Millions of Dollars **26** 1992-01-01 2018-06-01 Monthly M Millions of Dollars **27** 1999-01-01 2018-01-01 Quarterly Q Millions of Dollars **28** 1999-01-01 2017-01-01 Annual A Millions of Dollars **29** 1999-01-01 2018-01-01 Quarterly Q Millions of Dollars **30** 1999-01-01 2017-01-01 Annual A Millions of Dollars **31** 1999-01-01 2018-01-01 Quarterly Q Millions of Dollars **32** 1999-01-01 2018-01-01 Quarterly Q Millions of Dollars **33** 1999-01-01 2017-01-01 Annual A Millions of Dollars **34** 1999-01-01 2018-01-01 Quarterly Q Millions of Dollars **35** 1999-01-01 2018-01-01 Quarterly Q Millions of Dollars **36** 1999-01-01 2018-01-01 Quarterly Q Millions of Dollars **37** 1999-01-01 2017-01-01 Annual A Millions of Dollars **38** 1999-01-01 2018-01-01 Quarterly Q Millions of Dollars **39** 1999-01-01 2017-01-01 Annual A Millions of Dollars

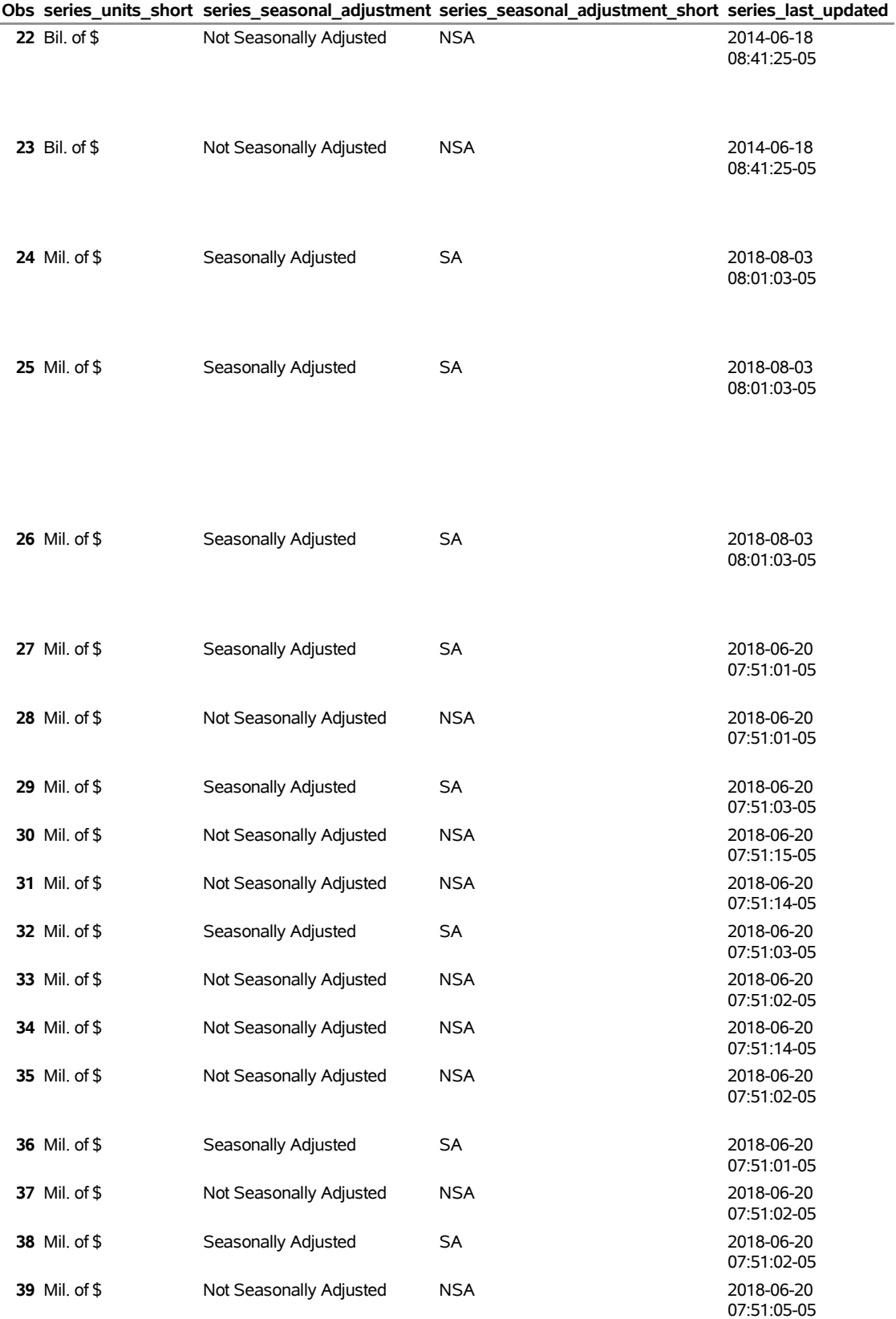

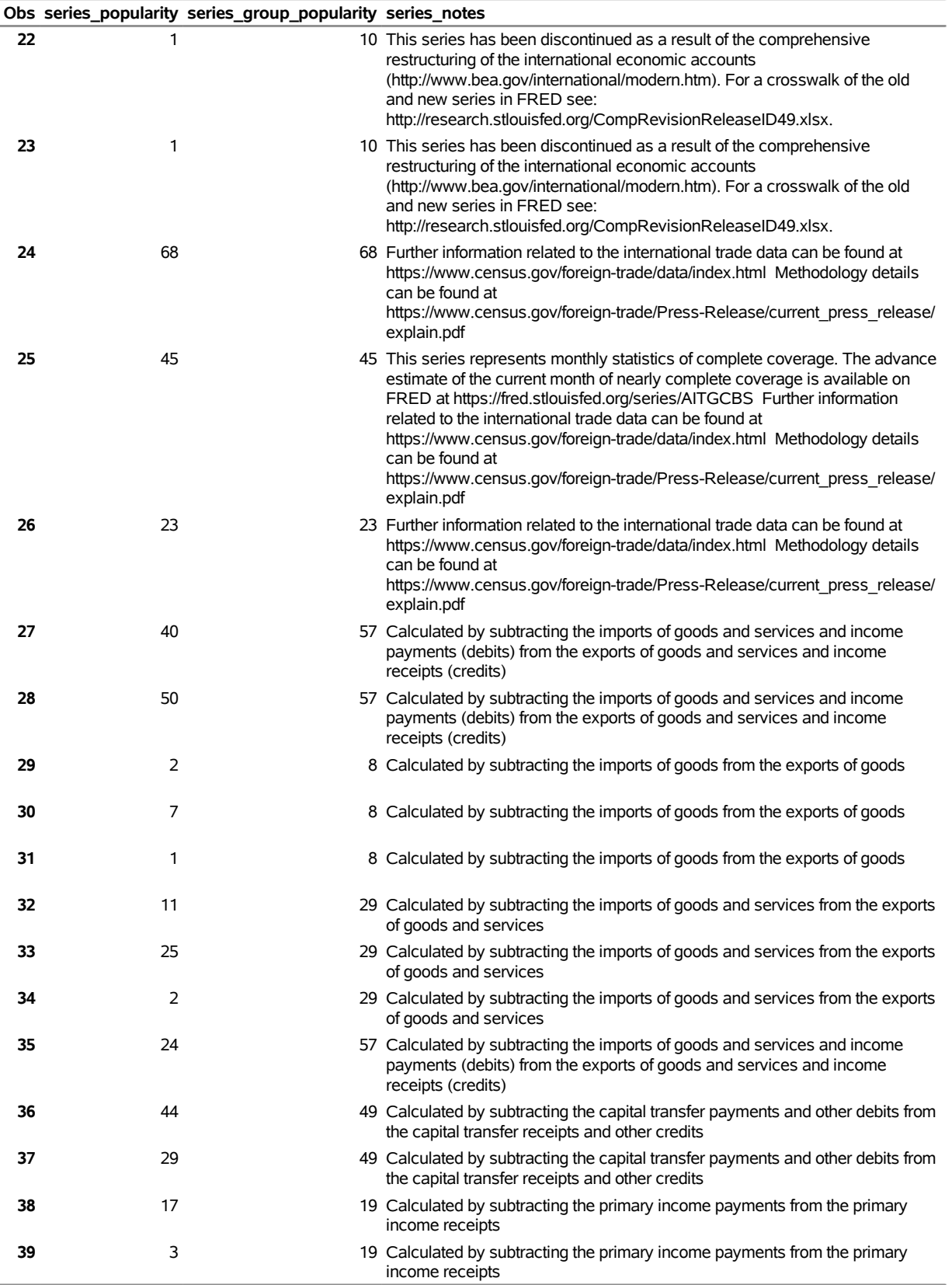

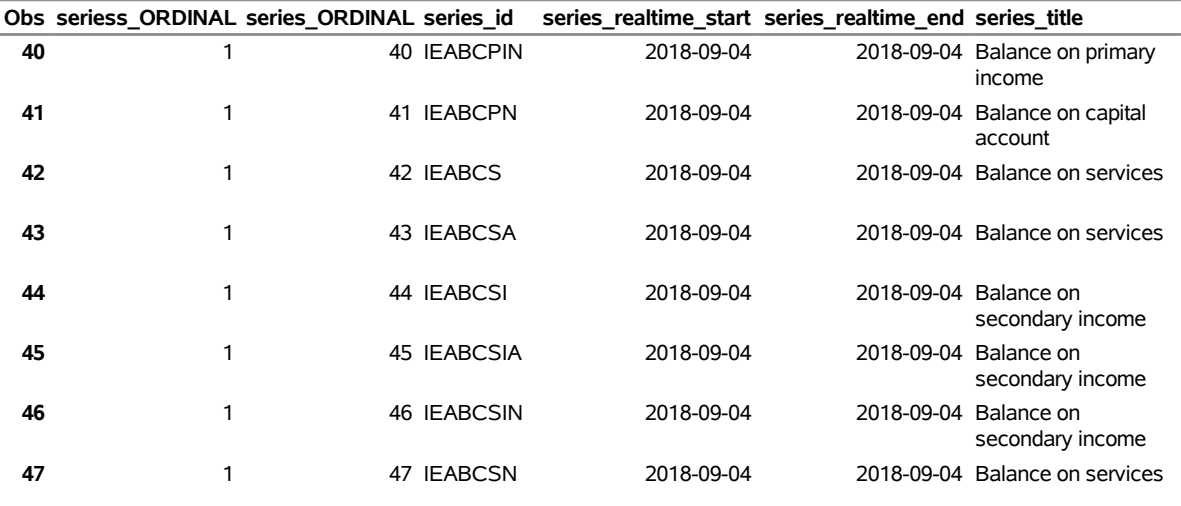

### **Specifying the URL= Option to Create the SERIES\_CAT5 Data Set**

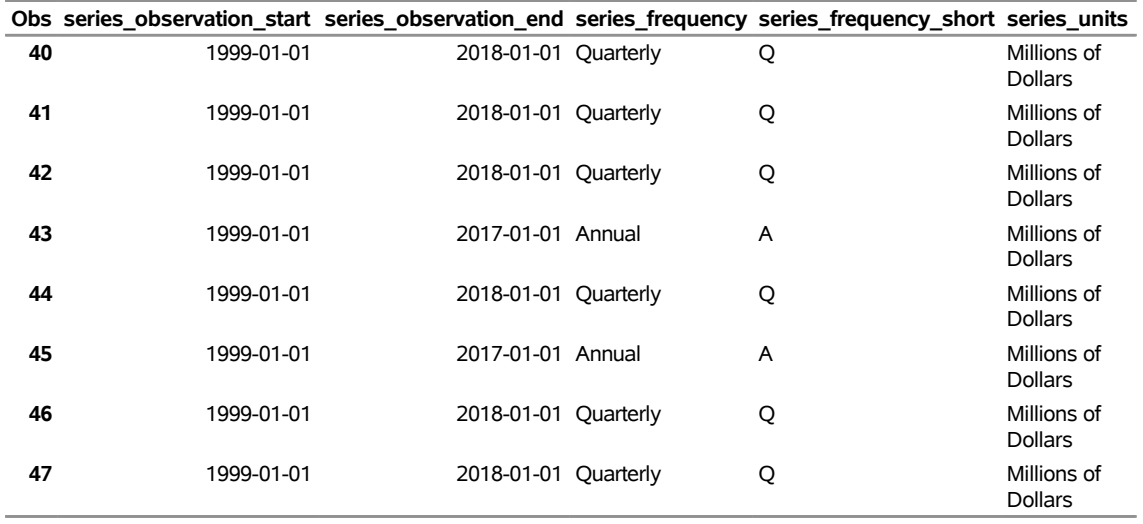

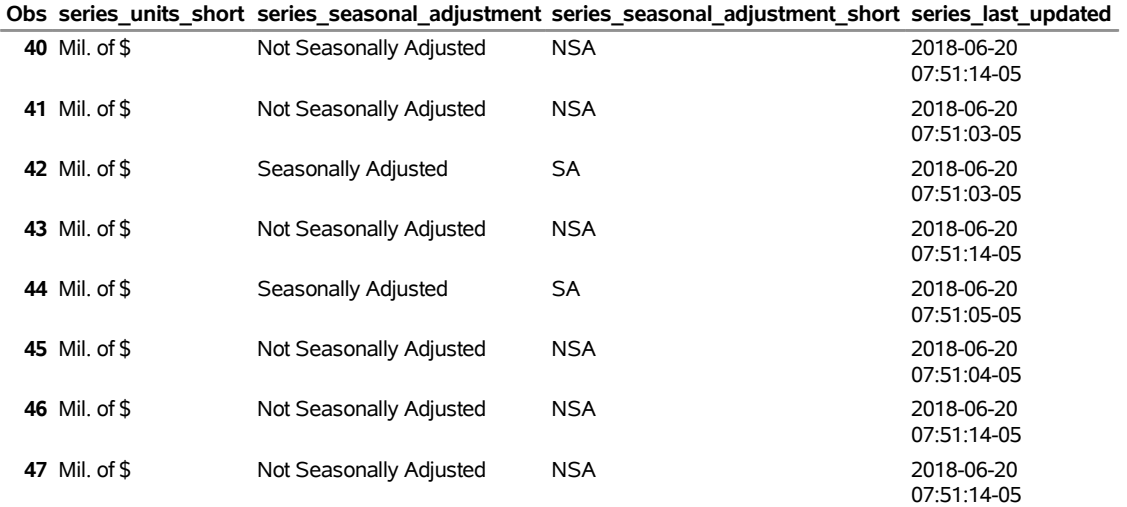

#### **Specifying the URL= Option to Create the SERIES\_CAT5 Data Set**

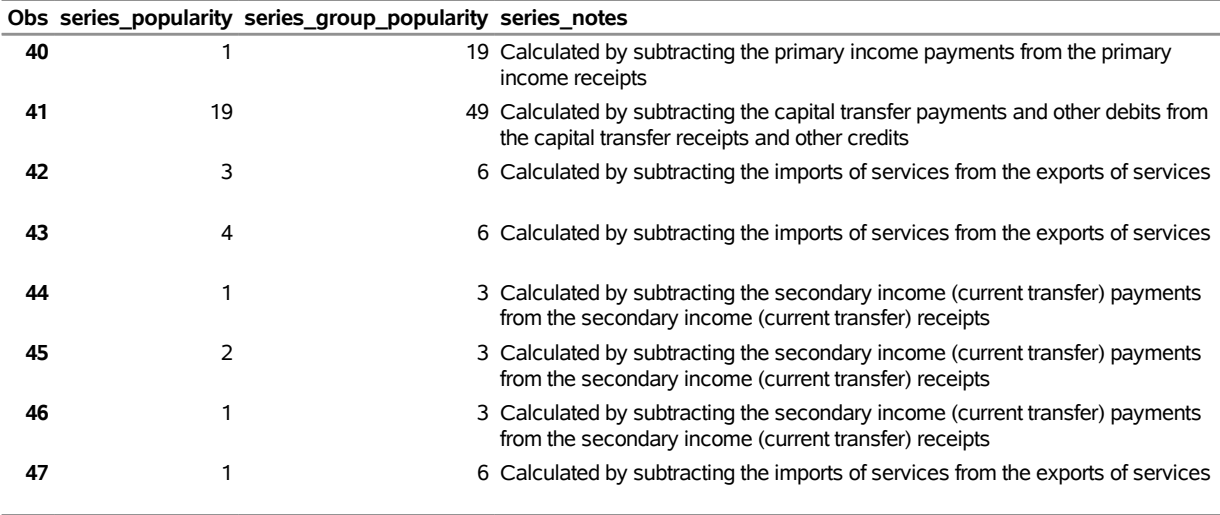

### <span id="page-54-0"></span>**Example 48.13: Sources for Today's Date with the URL= Option**

The following statements demonstrate how to use the URL= option to obtain the first 10 sources (LIMIT=10) for the SOURCES6 data set for today's date and how to create a permanent data set named SOURCES6 in the MyLib SAS library:<sup>7</sup>

```
options validvarname=any
   sslcalistloc="/SASSecurityCertificateFramework/1.1/cacerts/trustedcerts.pem";
title 'Specifying the URL= Option to Create the SOURCES6 Data Set';
libname _all_ clear;
libname mylib "/sasusr/playpens/saskff/fred/doc/";
libname fred6 sasefred "/sasusr/playpens/saskff/fred/test/"
   debug=on
   URL="https://api.stlouisfed.org/fred/sources?limit=10"
   APIKEY='XXXXXXXXXXXXXXXXXXXXXXXXXXXXXXXX'
   ;
data mylib.sources6;
   set fred6.XFREDtpu;
run;
proc print
   data=mylib.sources6;
run;
proc contents
   data=mylib.sources6;
run;
```
<span id="page-54-1"></span>The returned data are stored in the XFREDTPU data set and are copied to the permanent data set named sources6.sas7bdat in the MyLib library. A side effect of the DATA step is the automatic creation of two SAS data sets, named source.sas7bdat and sources.sas7bdat, in the FRED6 library's location. Many sources could be returned for today's date, but the LIMIT=10 option obtains only the first 10 sources, as shown in [Output 48.13.1.](#page-54-1)

 $<sup>7</sup>$ Disclaimer: SAS may reference other websites or content or resources for use at Customer's sole discretion. SAS has no control</sup> over any websites or resources that are provided by companies or persons other than SAS. Customer acknowledges and agrees that SAS is not responsible for the availability or use of any such external sites or resources, and does not endorse any advertising, products, or other materials on or available from such websites or resources. Customer acknowledges and agrees that SAS is not liable for any loss or damage that may be incurred by Customer or its end users as a result of the availability or use of those external sites or resources, or as a result of any reliance placed by Customer or its end users on the completeness, accuracy, or existence of any advertising, products, or other materials on, or available from, such websites or resources.

**Output 48.13.1** Specifying the URL= Option to Create the SOURCES6 Data Set **Specifying the URL= Option to Create the SOURCES6 Data Set**

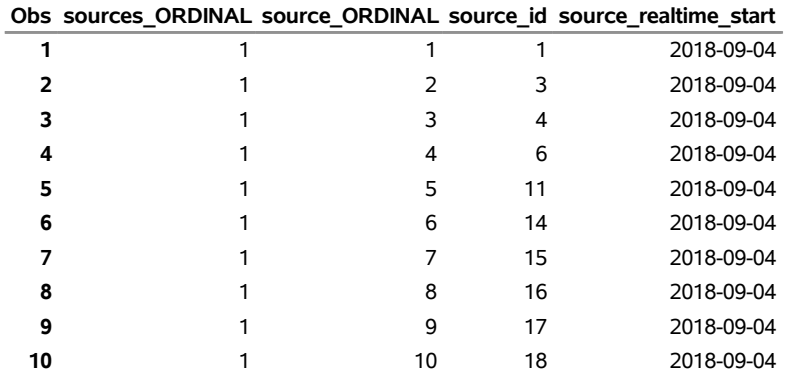

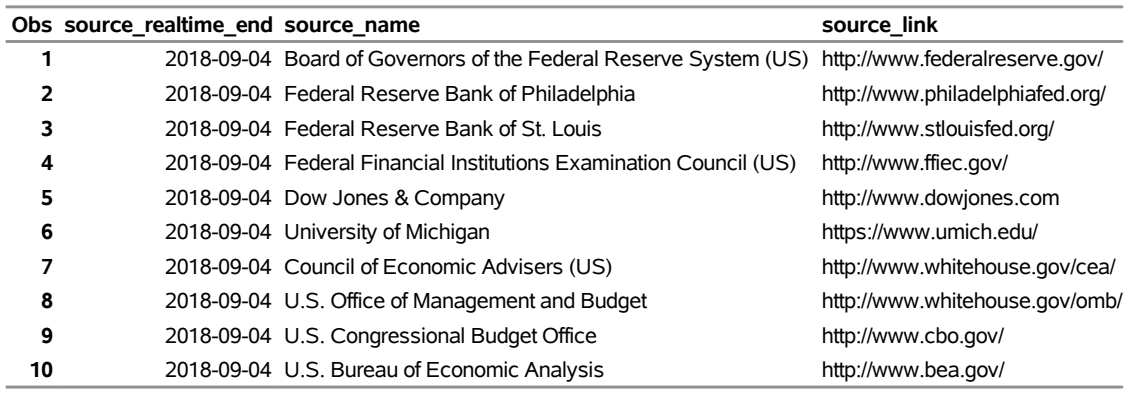

### <span id="page-55-0"></span>**Example 48.14: Releases Available for Today's Date with the URL= Option**

The following statements demonstrate how to use the URL= option to obtain the first 10 observations (LIMIT=10) of the REL3 data set for today's date and how to create a permanent data set named REL3 in the MyLib SAS library:<sup>8</sup>

```
options validvarname=any
   sslcalistloc="/SASSecurityCertificateFramework/1.1/cacerts/trustedcerts.pem";
title 'Specifying the URL= Option to Create the REL3 Data Set';
libname _all_ clear;
libname mylib "/sasusr/playpens/saskff/fred/doc/";
libname fred3 sasefred "/sasusr/playpens/saskff/fred/test/"
   debug=on
```
<sup>8</sup>Disclaimer: SAS may reference other websites or content or resources for use at Customer's sole discretion. SAS has no control over any websites or resources that are provided by companies or persons other than SAS. Customer acknowledges and agrees that SAS is not responsible for the availability or use of any such external sites or resources, and does not endorse any advertising, products, or other materials on or available from such websites or resources. Customer acknowledges and agrees that SAS is not liable for any loss or damage that may be incurred by Customer or its end users as a result of the availability or use of those external sites or resources, or as a result of any reliance placed by Customer or its end users on the completeness, accuracy, or existence of any advertising, products, or other materials on, or available from, such websites or resources.

```
URL="https://api.stlouisfed.org/fred/releases?limit=10"
   APIKEY='XXXXXXXXXXXXXXXXXXXXXXXXXXXXXXXX'
   ;
data mylib.rel3;
   set fred3.XFREDtpu;
run;
proc print
   data=mylib.rel3;
run;
proc contents
   data=mylib.rel3;
run;
```
<span id="page-56-0"></span>The returned data are stored in the XFREDTPU data set and are copied to the permanent data set named rel3.sas7bdat in the MyLib library. A side effect of the DATA step is the automatic creation of two SAS data sets, named release.sas7bdat and releases.sas7bdat, in the FRED3 library's location. Hundreds of available releases could be returned for today, but the LIMIT=10 option obtains only the first 10 releases, as shown in [Output 48.14.1.](#page-56-0)

### **Output 48.14.1** Specifying the URL= Option to Create the REL3 Data Set

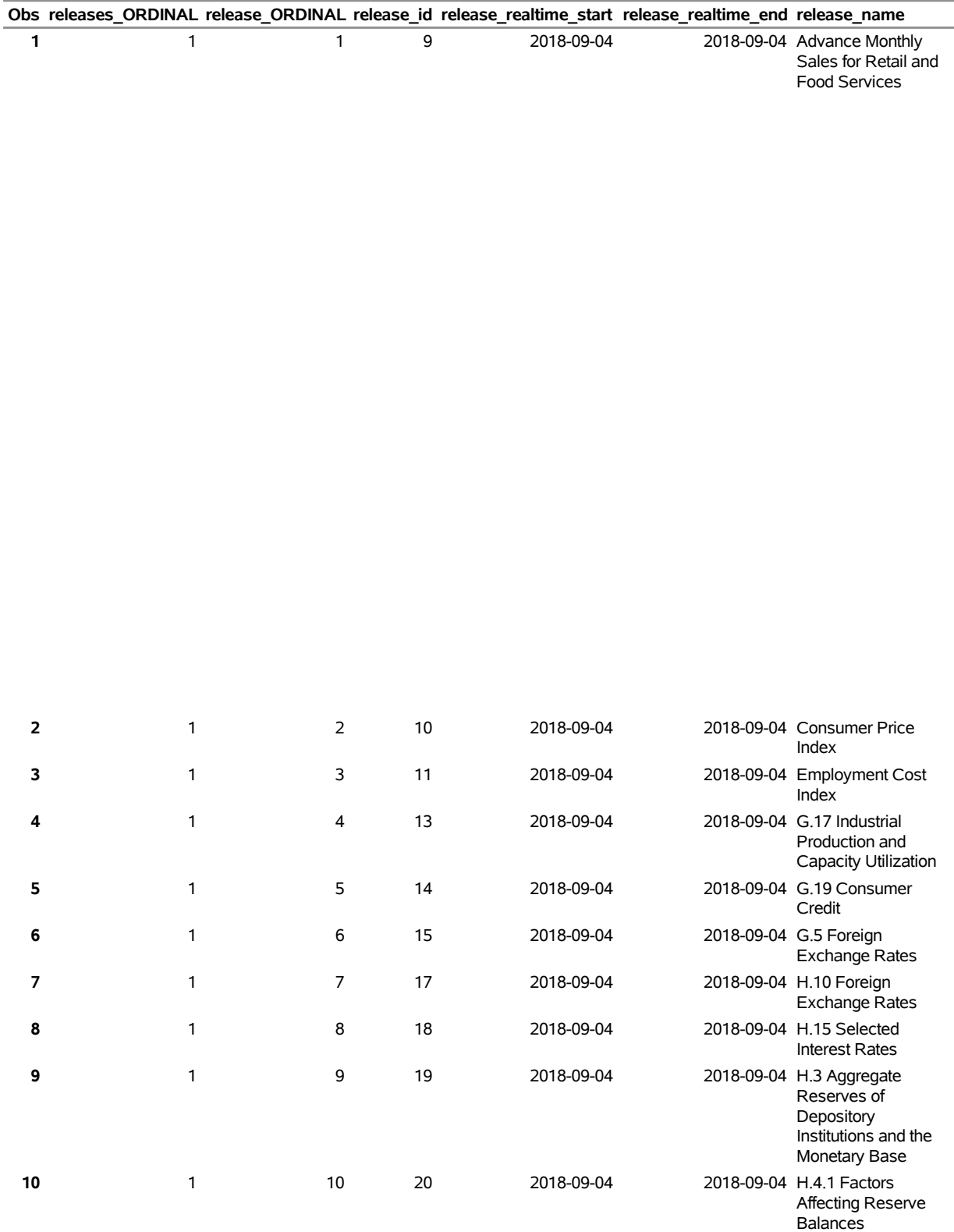

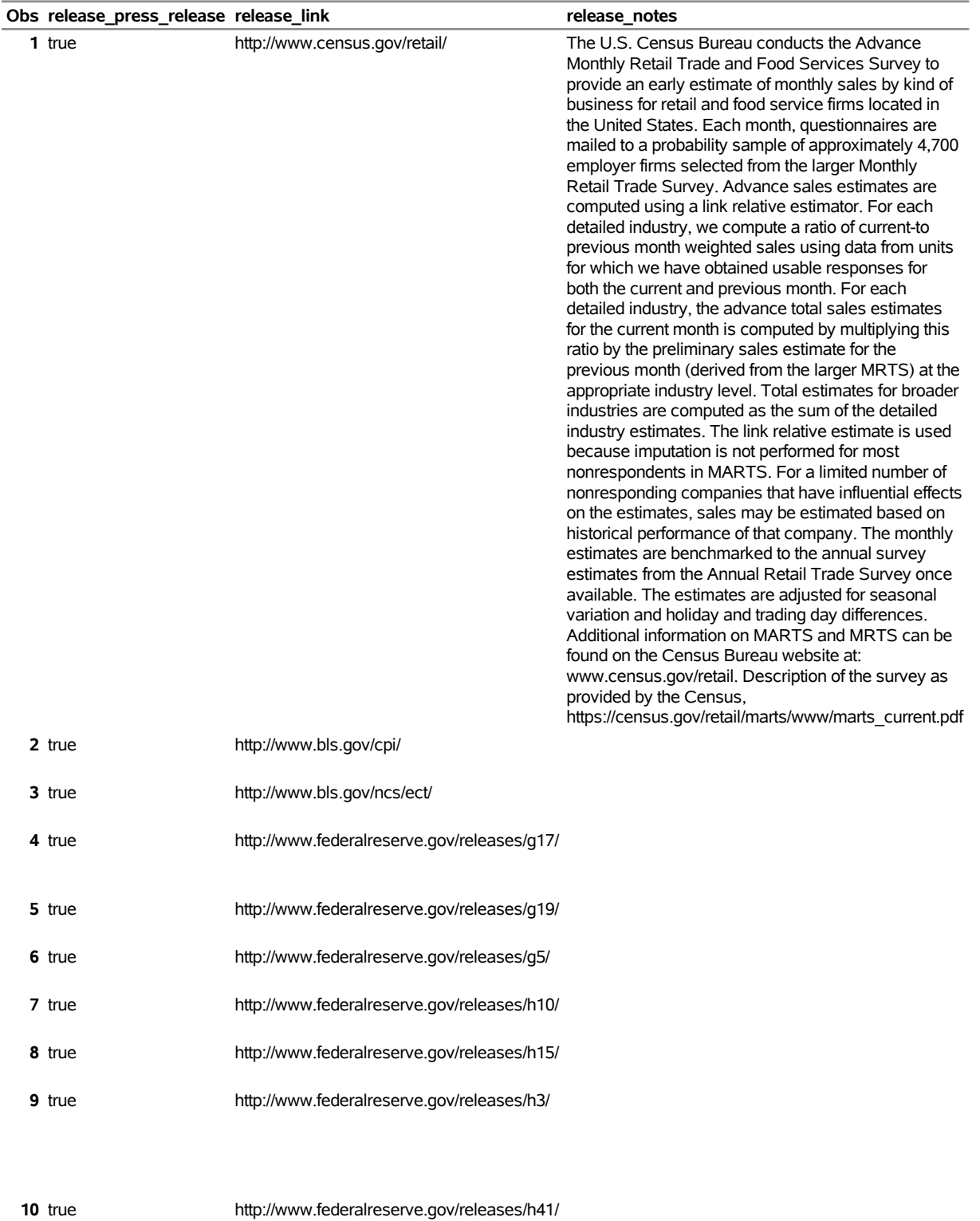

## <span id="page-59-0"></span>**References**

- Federal Reserve Bank of St. Louis (2012). "Economic Research." Accessed November 7, 2012. [https:](https://research.stlouisfed.org/) [//research.stlouisfed.org/](https://research.stlouisfed.org/).
- PostgreSQL Global Development Group (2014). "PostgreSQL 8.4.22 Documentation." [http://www.](http://www.postgresql.org/docs/8.4/static/queries-limit.html) [postgresql.org/docs/8.4/static/queries-limit.html](http://www.postgresql.org/docs/8.4/static/queries-limit.html).

# Subject Index

AGG= option SASEFRED engine, [3529](#page-0-0) APIKEY= option SASEFRED engine, [3528](#page-0-0) AUTOMAP= option SASEFRED engine, [3529](#page-0-0)

CONNECT= option SASEFRED engine, [3529](#page-0-0) creating a FRED view, *see* SASEFRED engine

DEBUG= option SASEFRED engine, [3529](#page-0-0)

END= option SASEFRED engine, [3529](#page-0-0)

Federal Reserve Economic Data, *see* SASEFRED engine FORMAT= option SASEFRED engine, [3529](#page-0-0) FRED data files, *see* SASEHAVR engine FREQ= option SASEFRED engine, [3529](#page-0-0)

IDLIST= option SASEFRED engine, [3528](#page-0-0)

LIBNAME interface engine for FRED database, *see* SASEFRED engine LIBNAME libref SASEFRED statement SASEFRED engine, [3528](#page-0-0) LIBNAME statement SASEHAVR engine, [3524](#page-0-0) LIMIT= option SASEFRED engine, [3530](#page-0-0)

MAPREF= option SASEFRED engine, [3530](#page-0-0) MAPREF= option, SAS XML map SASEFRED engine, [3539](#page-0-0)

OFFSET= option SASEFRED engine, [3531](#page-0-0) OUTPUT= option SASEFRED engine, [3531](#page-0-0) OUTXML= option SASEFRED engine, [3531](#page-0-0) OUTXML= option, SAS XML data SASEFRED engine, [3539](#page-0-0)

PROXY= option SASEFRED engine, [3531](#page-0-0) RTEND= option SASEFRED engine, [3531](#page-0-0) RTSTART= option SASEFRED engine, [3532](#page-0-0) SAS output data set SASEFRED engine, [3537](#page-0-0) SAS OUTXML file, XML file SASEFRED engine, [3537](#page-0-0) SAS XML data, OUTXML= option SASEFRED engine, [3539](#page-0-0) SAS XML format SASEFRED engine, [3539](#page-0-0) SAS XML map file SASEFRED engine, [3537](#page-0-0) SAS XML map, XMLMAP= option SASEFRED engine, [3539](#page-0-0) SASEFRED engine AGG= option, [3529](#page-0-0) APIKEY= option, [3528](#page-0-0) AUTOMAP= option, [3529](#page-0-0) CONNECT= option, [3529](#page-0-0) creating a FRED view, [3523](#page-0-0) DEBUG= option, [3529](#page-0-0) END= option, [3529](#page-0-0) Federal Reserve Economic Data, [3523](#page-0-0) FORMAT= option, [3529](#page-0-0) FRED data files, [3523](#page-0-0) FREQ= option, [3529](#page-0-0) IDLIST= option, [3528](#page-0-0) LIBNAME interface engine for FRED databases, [3523](#page-0-0) LIBNAME libref SASEFRED statement, [3528](#page-0-0) LIMIT= option, [3530](#page-0-0) MAPREF= option, [3530](#page-0-0) MAPREF= option, SAS XML map, [3539](#page-0-0) OFFSET= option, [3531](#page-0-0) OUTPUT= option, [3531](#page-0-0) OUTXML= option, [3531](#page-0-0) OUTXML= option, SAS XML data, [3539](#page-0-0) PROXY= option, [3531](#page-0-0) RTEND= option, [3531](#page-0-0) RTSTART= option, [3532](#page-0-0) SAS output data set, [3537](#page-0-0) SAS OUTXML file, XML file, [3537](#page-0-0) SAS XML data, OUTXML= option, [3539](#page-0-0)

```
SAS XML format, 3539
    SAS XML map file, 3537
    SAS XML map, XMLMAP= option, 3539
    SORT= option, 3532
    START= option, 3532
    3532
    URL= option, 3533
    USER= option, 3534
    viewing a FRED database, 3523
    VINTAGE= option, 3534
    XML format, 3539
    XML map, MAPREF= option, 3539
    XMLMAP= option, 3534
    XMLMAP= option, SAS XML map, 3539
SASEHAVR engine
    LIBNAME statement, 3524
SORT= option
    SASEFRED engine, 3532
START= option
    SASEFRED engine, 3532
UNITS= option
    SASEFRED engine, 3532
URL= option
    SASEFRED engine, 3533
USER= option
    SASEFRED engine, 3534
viewing a FRED database, see SASEFRED engine
VINTAGE= option
    SASEFRED engine, 3534
XML format
    SASEFRED engine, 3539
XML map, MAPREF= option
    SASEFRED engine, 3539
XMLMAP= option
    SASEFRED engine, 3534
XMLMAP= option, SAS XML map
    SASEFRED engine, 3539
```
# Syntax Index

AGG= option LIBNAME statement (SASEFRED), [3529](#page-0-0) APIKEY= option LIBNAME statement (SASEFRED), [3528](#page-0-0) AUTOMAP= option LIBNAME statement (SASEFRED), [3529](#page-0-0) CONNECT= option LIBNAME statement (SASEFRED), [3529](#page-0-0) DEBUG= option LIBNAME statement (SASEFRED), [3529](#page-0-0) END= option LIBNAME statement (SASEFRED), [3529](#page-0-0) FORMAT= option LIBNAME statement (SASEFRED), [3529](#page-0-0) FREQ= option LIBNAME statement (SASEFRED), [3529](#page-0-0) ITEMS= option LIBNAME statement (SASEFRED), [3528](#page-0-0) LIBNAME libref SASEFRED statement, [3528](#page-0-0) LIMIT= option LIBNAME statement (SASEFRED), [3530](#page-0-0) MAPREF= option LIBNAME statement (SASEFRED), [3530](#page-0-0) OFFSET= option LIBNAME statement (SASEFRED), [3531](#page-0-0) OUTPUT= option LIBNAME statement (SASEFRED), [3531](#page-0-0) OUTXML= option LIBNAME statement (SASEFRED), [3531](#page-0-0) PROXY= option LIBNAME statement (SASEFRED), [3531](#page-0-0) RTEND= option LIBNAME statement (SASEFRED), [3531](#page-0-0) RTSTART= option LIBNAME statement (SASEFRED), [3532](#page-0-0) SORT= option LIBNAME statement (SASEFRED), [3532](#page-0-0) START= option LIBNAME statement (SASEFRED), [3532](#page-0-0) UNITS= option LIBNAME statement (SASEFRED), [3532](#page-0-0) URL= option LIBNAME statement (SASEFRED), [3533](#page-0-0) USER= option LIBNAME statement (SASEFRED), [3534](#page-0-0) VINTAGE= option LIBNAME statement (SASEFRED), [3534](#page-0-0)

XMLMAP= option LIBNAME statement (SASEFRED), [3534](#page-0-0)